# $OS$  **PoC**

# 遺伝的 **MBR**

**2018-10-08** 

## <span id="page-1-0"></span> $\mbox{OS} \qquad \qquad \mbox{PoC*1} \qquad \qquad \mbox{MBR*2}$ 当初は/dev/kvm を直接叩いて VM を作り、自作 OS のテスト自動化のみの予定でし  $\sqrt{{\rm dev}/{\rm kwm}}$ OS PoC MBR BIOS PC  $512$  PoC OS OS OS しょうきょうかい のは無さそうなので、既存の比較的行数の少ない VM のサンプルコードを改造して MBR  $(MBR$   $)$ CPU Linux  $V$ M  $\sim$  $\rm KVM$  $\rm KVM$  with  $\rm WM$  $\label{eq:10} \begin{array}{lll} \hspace{-0.1cm} \text{New/kvm} & \hspace{-0.1cm} \text{V}\text{M} \hspace{-0.1cm} & \hspace{-0.1cm} \text{V}\text{M} \hspace{-0.1cm} & \hspace{-0.1cm} \text{V}\text{M} \hspace{-0.1cm} & \hspace{-0.1cm} \text{V}\text{M} \hspace{-0.1cm} & \hspace{-0.1cm} \text{V}\text{M} \hspace{-0.1cm} & \hspace{-0.1cm} \text{V}\text{M} \hspace{-0.1cm} & \hspace{-0.1cm} \text{V}\text{M} \$  $MBR$

 $*1$  "Proof of Concept"

\*<sup>2</sup> "Master Boot Record" UEFI BIOS "

 $512$   $MBR$ 

 $(IPL)$ 

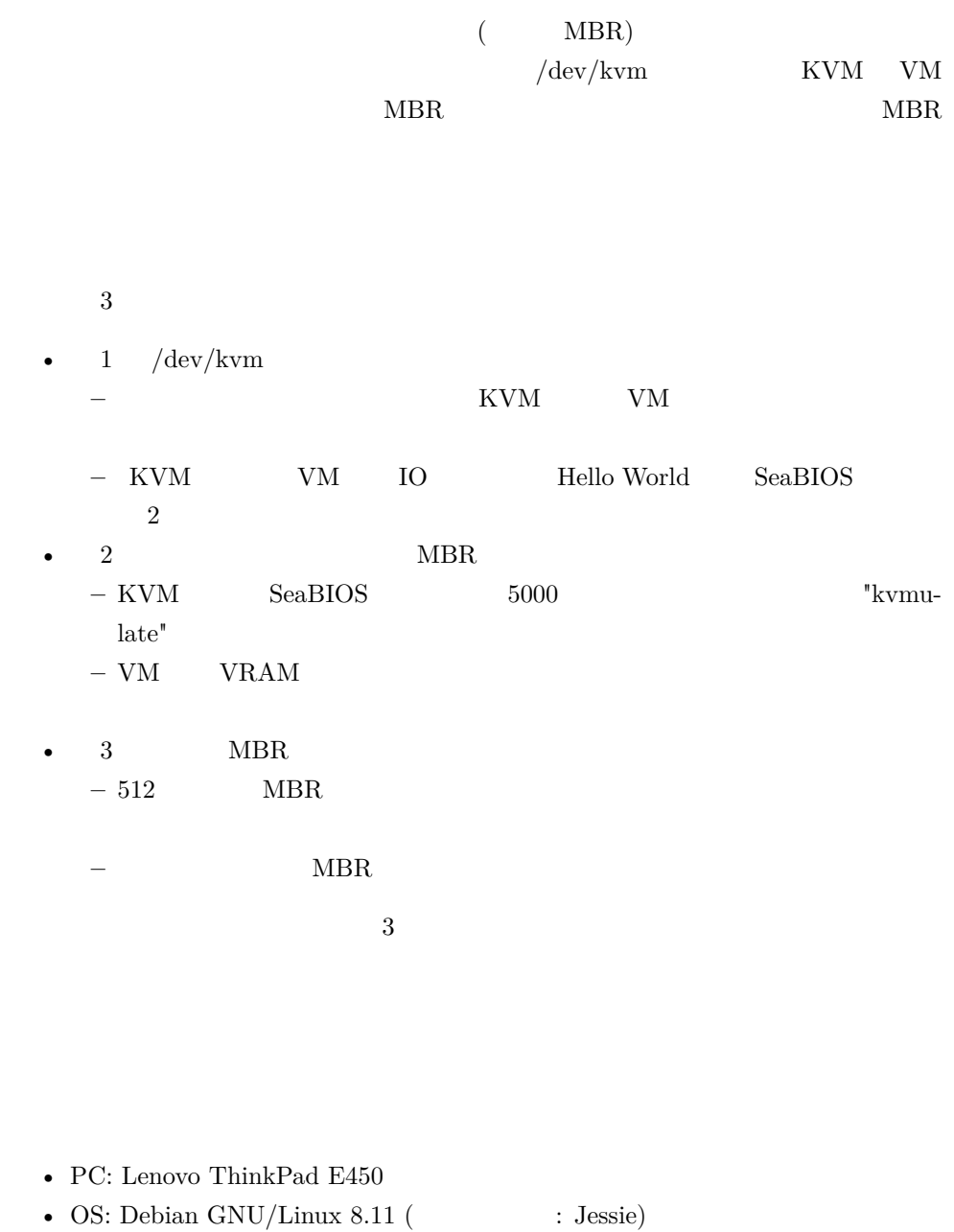

- $\cdot$   $\cdot$  GCC 4.9.2
	- $-$  build-essential  $\,$

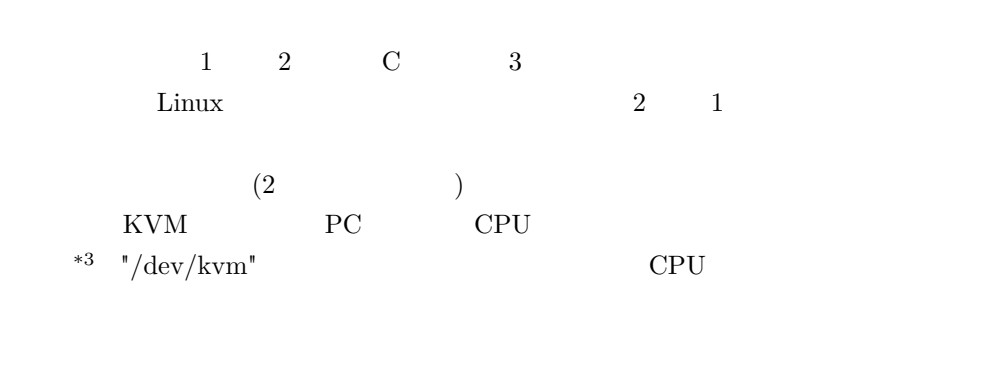

<span id="page-3-0"></span>kVM kVM **kVM** 

## $PDF$  [/HTML](http://yuma.ohgami.jp)

 ${\rm PDF}\quad/{\rm HTML}$ 

• http://yuma.ohgami.jp

 $^{\ast 3}$  Intel  $\begin{array}{lll} {\rm Intel\ VT(vmx)} & {\rm AMD} & {\rm AMD-V(svm)} \end{array}$ 

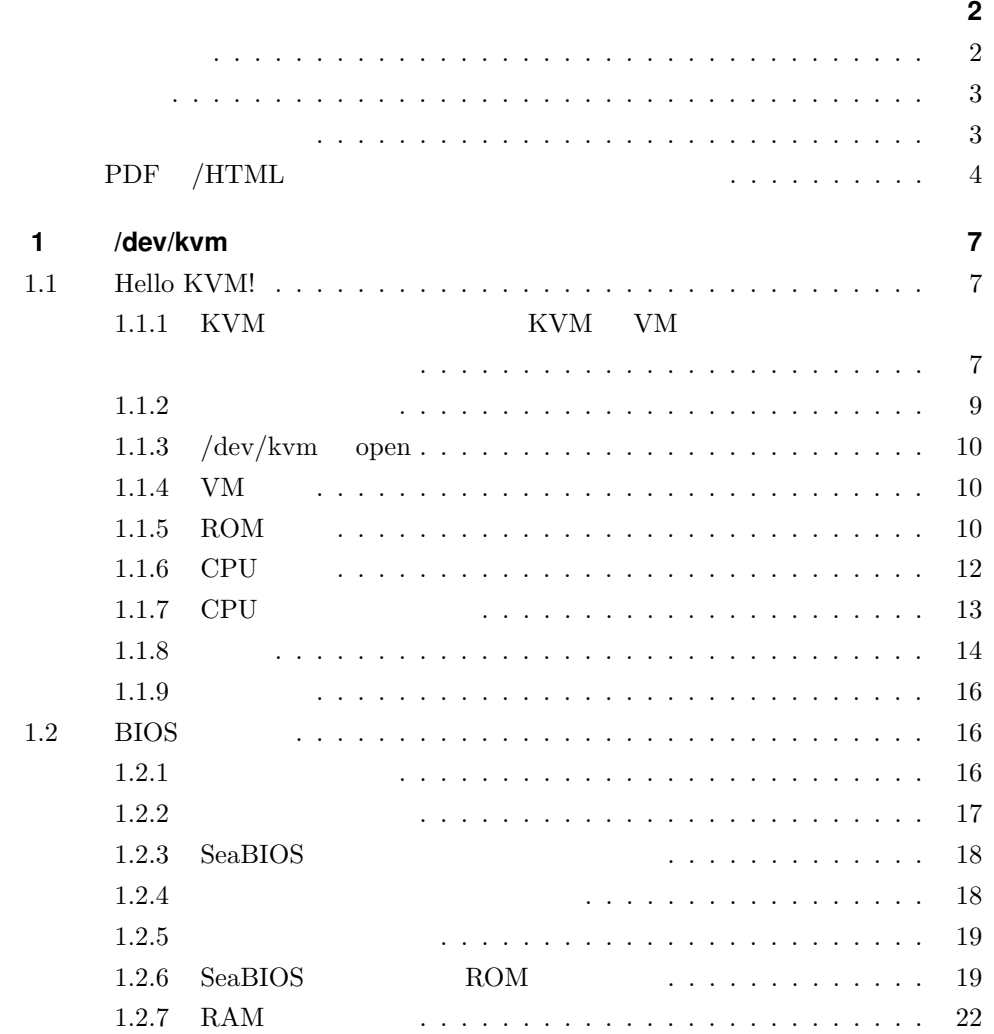

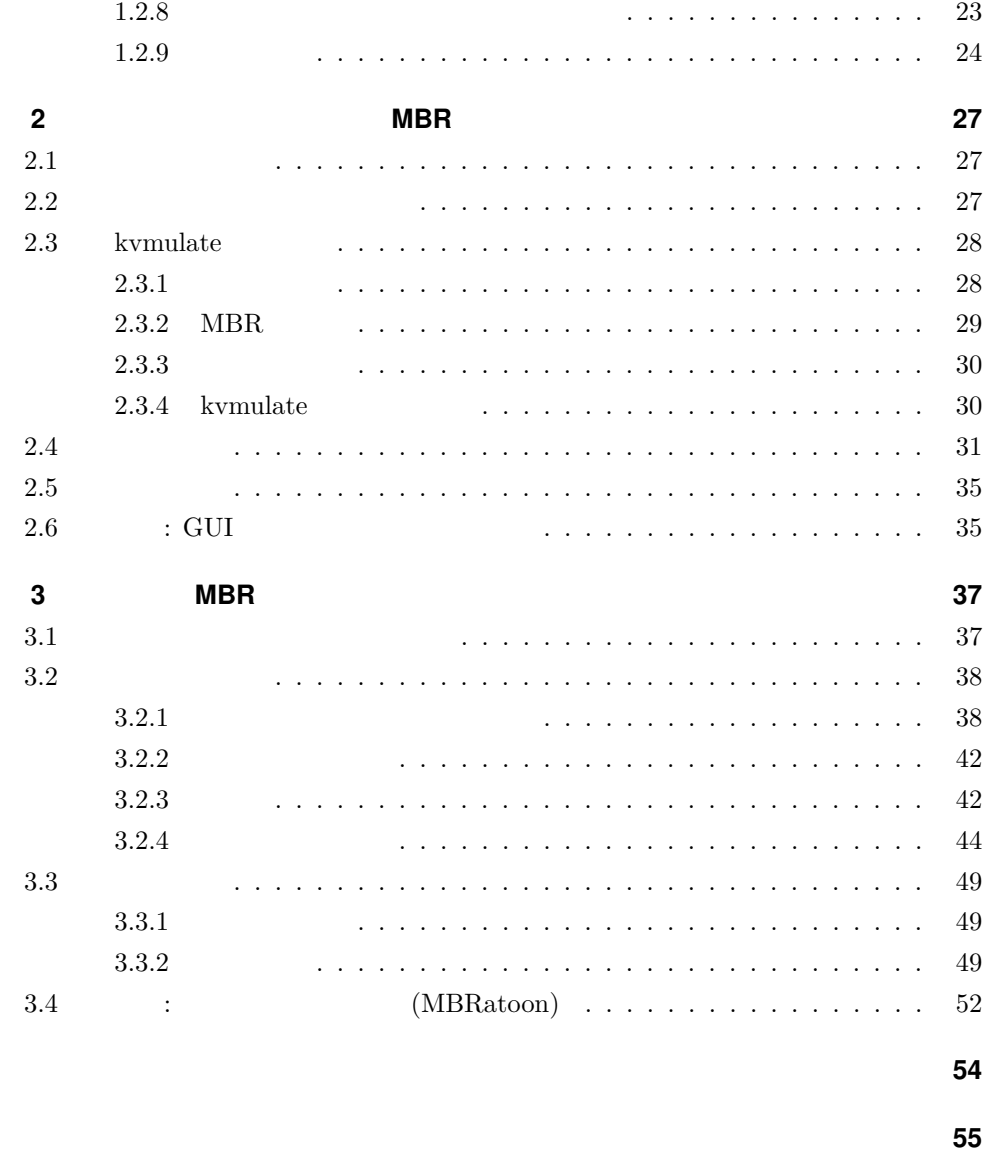

参考にさせてもらった情報 . . . . . . . . . . . . . . . . . . . . . . . . . . . . . 55

# <span id="page-6-0"></span>**1** /dev/kvm

 $\sqrt{\text{dev}/\text{kvm}}$ 

 $VM$ 

## <span id="page-6-1"></span>**1.1 Hello KVM!**

<span id="page-6-2"></span>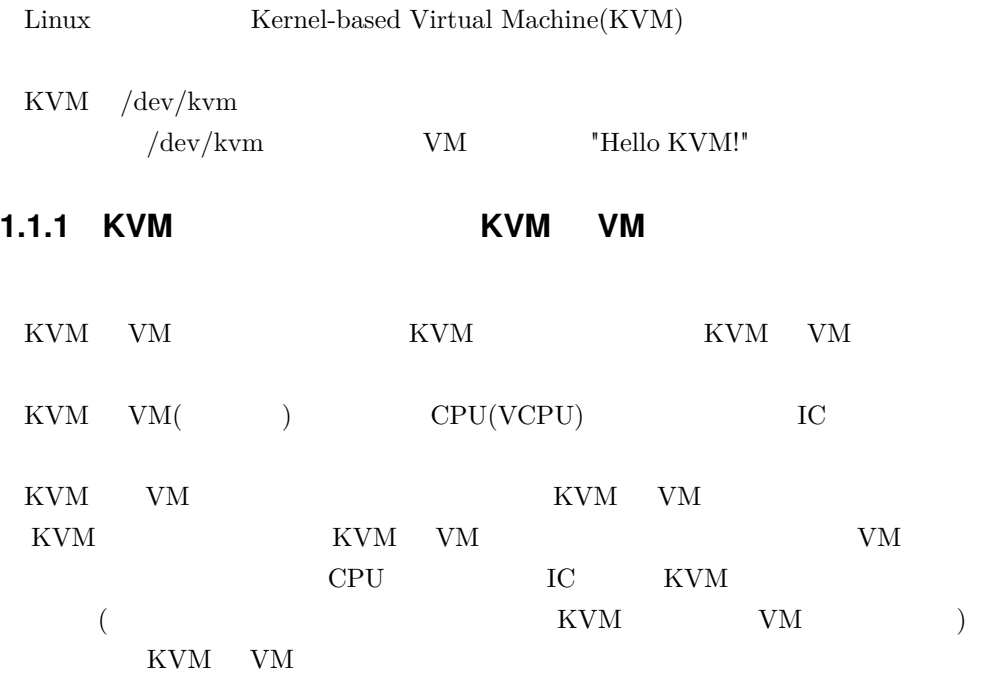

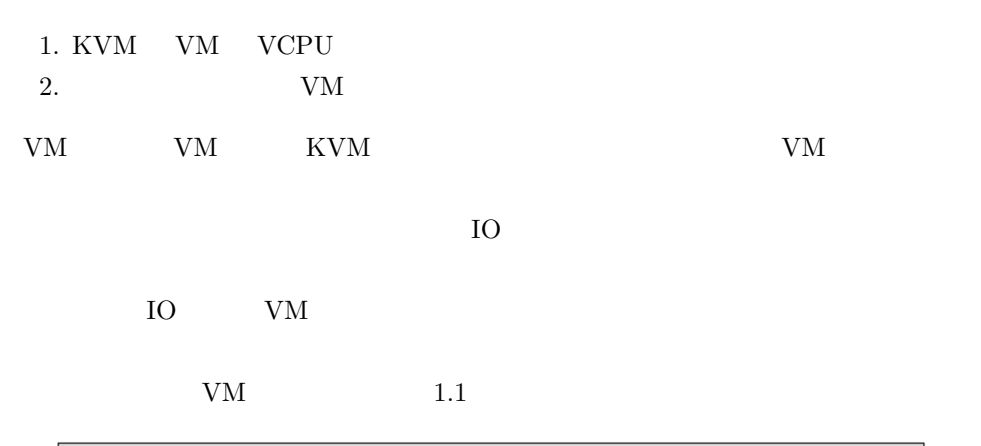

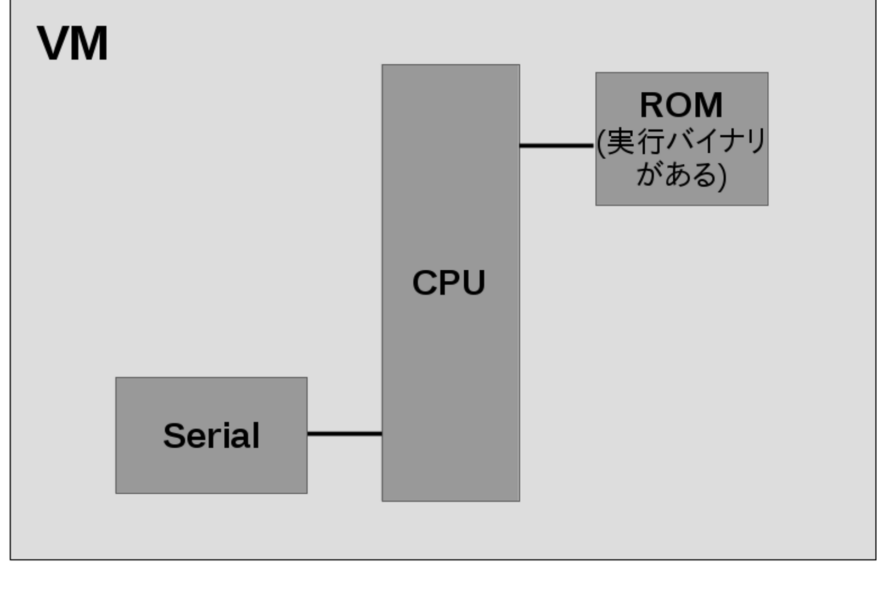

1.1 KVM VM

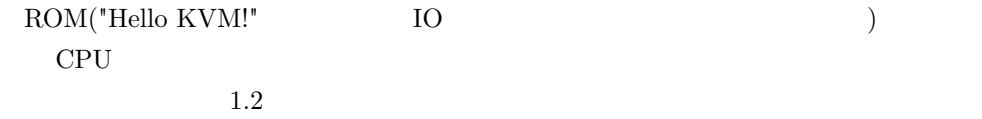

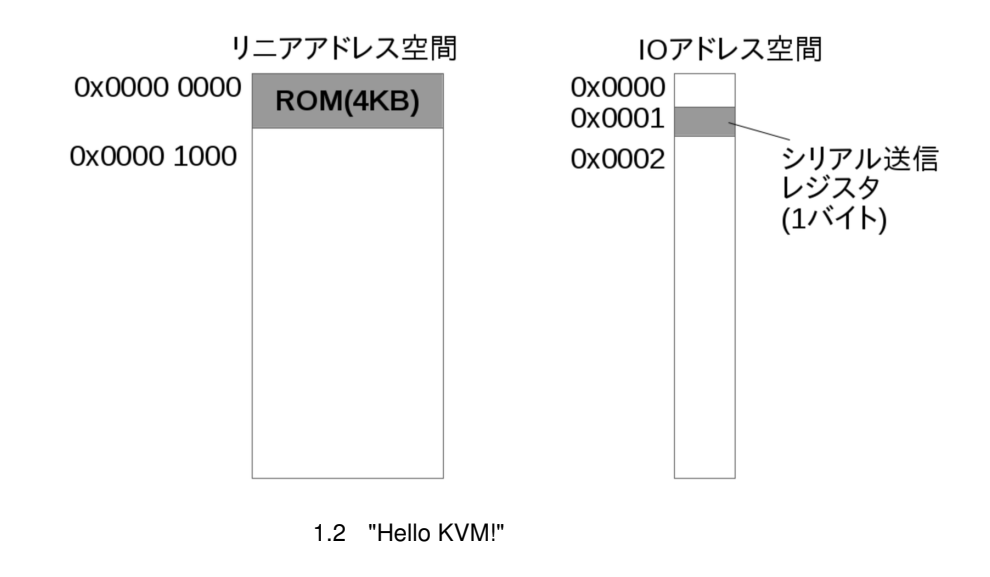

<span id="page-8-0"></span>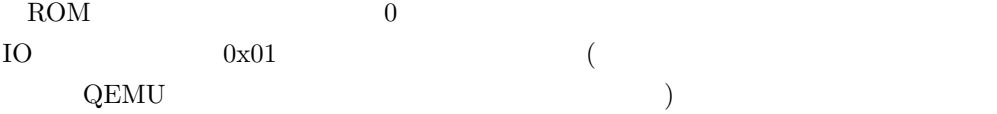

## **1.1.2 サンプルコード**

```
• https://github.com/cupnes/bare_metal_kvm
```
 $01$ <sub>\_hello</sub>

 $01\_hello$   $\hspace{1cm} 1.1$ 

1.1 01\_hello

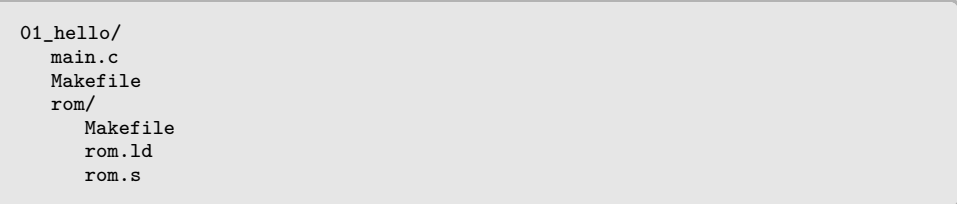

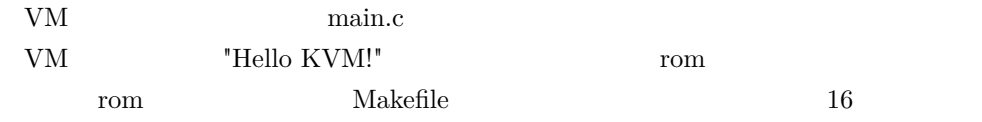

 $\mathop{\rm rom.h}\nolimits$  (beta complementary function  $($ 01\_hello Makefile rom Makefile 01\_hello  $\blacksquare$ "make"  $\blacksquare$  $"vm"$  rom "make run"  $($  "vm" $)$  "make clean" extending main.c under the main.c **1.1.3 /dev/kvm open**  $/\text{dev}/\text{kvm}$  open (1.2)

<span id="page-9-0"></span>

1.2 01 hello/main.c

/\* /dev/kvm open \*/ int kvmfd = open("/dev/kvm", O\_RDWR); }

#### <span id="page-9-1"></span>**1.1.4 VM 作成**

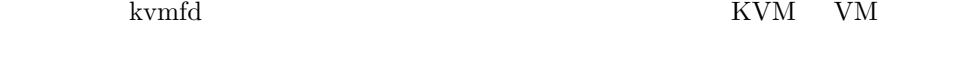

 $\text{i} \text{octl}$  (  $1.3)$ 

1.3 01\_hello/main.c

/\* VM  $*$ / int vmfd = ioctl(kvmfd, KVM\_CREATE\_VM, 0);

```
V\!M order ioctl
```
#### VM

#### <span id="page-9-2"></span>**1.1.5 ROM**

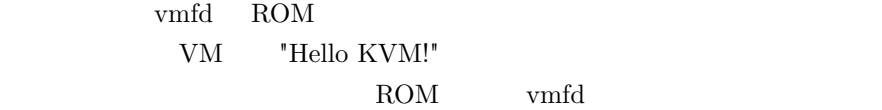

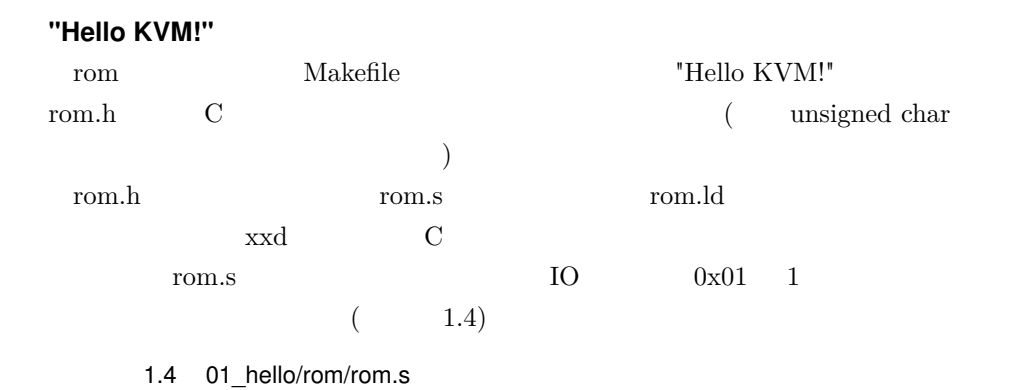

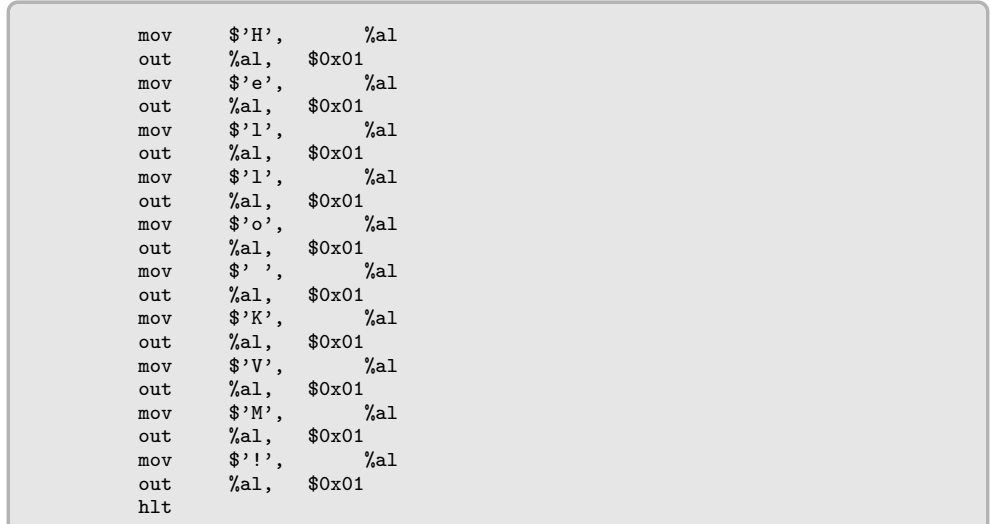

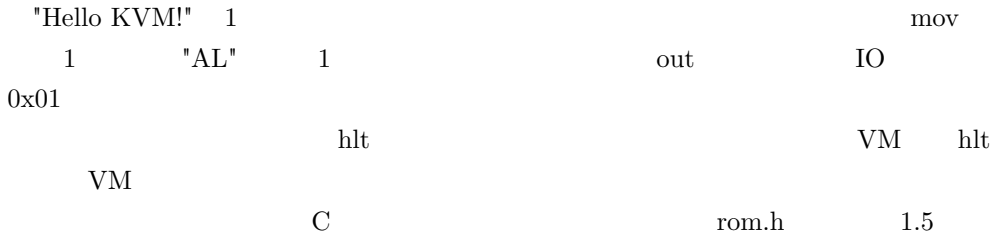

1.5 01\_hello/rom/rom.h

```
unsigned char rom bin[] = {0xb0, 0x48, 0xe6, 0x01, 0xb0, 0x65, 0xe6, 0x01, 0xb0, 0x6c, 0xe6, 0x01,
  0xb0, 0x6c, 0xe6, 0x01, 0xb0, 0x6f, 0xe6, 0x01, 0xb0, 0x20, 0xe6, 0x01,
  0xb0, 0x4b, 0xe6, 0x01, 0xb0, 0x56, 0xe6, 0x01, 0xb0, 0x4d, 0xe6, 0x01,
  0xb0, 0x21, 0xe6, 0x01, 0xf4
};
unsigned int rom bin len = 41;
```

```
VM rom.h include rom bin ROM
```
**ROM VM** 

#### $\text{ROM}$  VM  $(1.6)$

1.6 01 hello/main.c

```
/* ROM */
unsigned char *mem = mmap(NULL, ROM_SIZE, PROT_READ|PROT_WRITE,
                        MAP_SHARED|MAP_ANONYMOUS|MAP_NORESERVE,
                        -1, 0);
memcpy(mem, rom_bin, sizeof(rom_bin)); /* * */
struct kvm_userspace_memory_region region = {
       .guest_phys_addr = 0,
       .memory_size = ROM_SIZE,
       .userspace_addr = (unsigned long long)mem
};
ioctl(vmfd, KVM_SET_USER_MEMORY_REGION, &region); /* VM */
```
1.6 mmap rom bin 1.6 kvm\_userspace\_memory\_region KVM\_SET\_USER\_MEMORY\_REGION ioctl mmap  $\rm VM$ kvm userspace memory region

 ${\tt guest\_phys\_addr} \hspace{-0.2cm} {\rm \quad VM} \hspace{-0.2cm} {\rm \quad memory\_size}$ (
Fig. 2) userspace\_addr VM ROM SIZE(4KB) mmap ( mem  $1$  VM  $0x00000000$ 

#### <span id="page-11-0"></span>**1.1.6 CPU**

 $CPU$  (1.7)

1.7 01 hello/main.c

 $/* VCPU * /$ int vcpufd = ioctl(vmfd, KVM\_CREATE\_VCPU, 0);<br> $\frac{1}{4}$  3 vcpu id  $*/$ size\_t mmap\_size = ioctl(kvmfd, KVM\_GET\_VCPU\_MMAP\_SIZE, NULL); struct kvm\_run \*run = mmap(NULL, mmap\_size, PROT\_READ|PROT\_WRITE, MAP\_SHARED, vcpufd, 0);

CPU(Vritual CPU VCPU) KVM ( $\qquad$ ) KVM\_CREATE\_VCPU ioctl  $\begin{minipage}{0.9\linewidth} \begin{tabular}{l} VCPU & \multicolumn{3}{c}{\textbf{Kvm\_run}} \end{tabular} & \multicolumn{3}{c}{\textbf{VM}} \end{minipage} \vspace{0.0000in} \begin{tabular}{l} \multicolumn{3}{c}{\textbf{VM}} \end{tabular} \end{minipage} \vspace{0.0000in} \begin{tabular}{l} \multicolumn{3}{c}{\textbf{VM}} \end{tabular} \end{minipage} \vspace{0.0000in} \begin{tabular}{l} \multicolumn{3}{c}{\textbf{VM}} \end{tabular} \end{minipage} \$ KVM\_CREATE\_VCPU kvm\_run

kvm\_run WM  $(mmap)$  $VCPU$  mmap  $(KVM_GET_VCPU_MMAP_SIZE)$ mmap VM mmap run kvm\_run

#### <span id="page-12-0"></span>**1.1.7 CPU レジスタ初期設定**

KVM VCPU VCPU <br/>  $\hbox{NVM}$  SET\_SREGS  $\hbox{NVM}$  ${\rm KVM\hskip .25em \begin{array}{l} SET\hskip .25em\text{REGS}\end{array}}\qquad \qquad {\rm 2}\qquad \ {\rm ioctl}$ toctl KVM\_GET\_SREGS KVM\_GET\_REGS  ${\rm KVM\_SET\_SREGS} \qquad \qquad {\rm kvm\_sregs}$ KVM\_SET\_REGS kvm\_regs  $\sqrt{ }$ 

#### **KVM\_SET\_SREGS**

 $KVM\_SET\_SREGS$  ( 1.8)

1.8 01 hello/main.c

```
struct kvm_sregs sregs; /* 2022 2022 2022 4/
ioctl(vcpufd, KVM_GET_SREGS, &sregs);
sregs.cs.base = 0;
sregs.cs.selector = 0;
ioctl(vcpufd, KVM_SET_SREGS, &sregs);
```
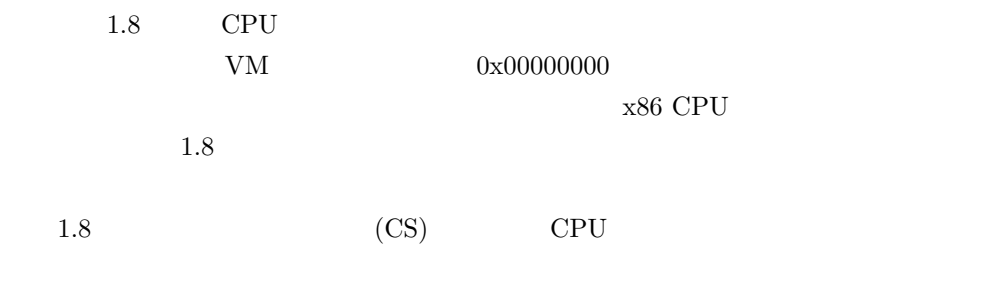

 $CS$   $0x00000000$ 

**KVM\_SET\_REGS**

 $KVM\_SET\_REGS$  (1.9)

1.9 01\_hello/main.c

```
struct kvm_regs regs = { /* */
      \text{rip} = 0x0,.rflags = 0x02, /* RFLAGS */
};
ioctl(vcpufd, KVM_SET_REGS, &regs);
```
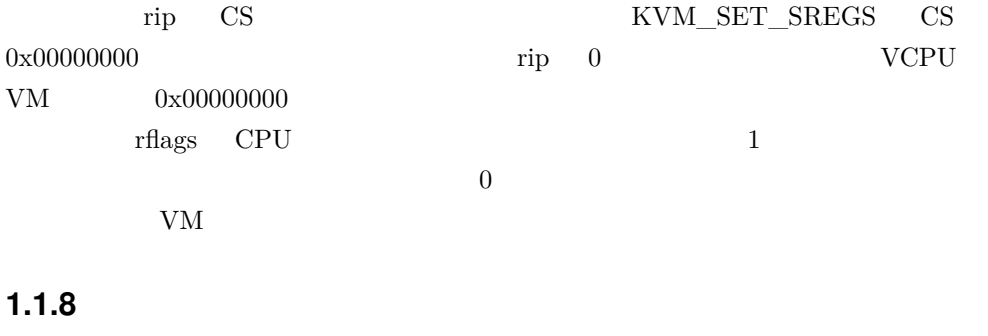

<span id="page-13-0"></span>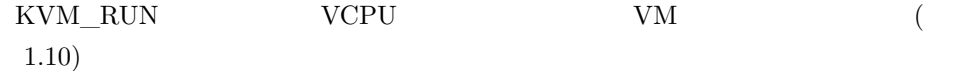

1.10 01 hello/main.c

```
/* */
unsigned char is_running = 1;
while (is_running) {
       ioctl(vcpufd, KVM_RUN, NULL);
       /* 何かあるまで返ってこない */
```
 ${\rm KVM\;\;RUN\quad\;ioctl} \eqno{10}$  $1.11$   $\qquad \qquad$  (exit\_reason)

1.11 01 hello/main.c

```
switch (run->exit_reason) { /* */
        case KVM_EXIT_HLT: /* HLT した */
               \bar{x} printf("KVM_EXIT_HLT\n"); */
               is_running = 0;
               fflush(stdout);
               break;
       case KVM_EXIT_IO: /* IO */if (run->io.port == 0x01
                   && run->io.direction == KVM_EXIT_IO_OUT) {
                       putchar(*(char *)(
                              (unsigned char *)run + run->io.data_offset));
               }
       }
}
```
 ${\hbox{KVM\_EXT}}\quad {\hbox{HLT}}\quad \ {\hbox{case}}\qquad \qquad {\hbox{while}}$ 

KVM EXIT IO  $10$   $0 \times 01$  $(KVM$ \_EXIT\_IO\_OUT)

IO XVM EXTERNAL NET REVENUES AND KVM EXTERNAL NET REVENUES AND LOCAL SERVICE SUPPLIES AND LOCAL SERVICE SUPPLIES AND LOCAL SUPPLIES OF STANDARD SUPPLIES AND LOCAL SUPPLIES OF STANDARD SUPPLIES AND LOCAL SUPPLIES OF STANDAR

VCPU

run->io.data\_offset

run run  $run$  $VM$  IO 1

 $\text{IO}$  is a set of  $\text{IO}$  is a set of  $\text{I}$ 

## <span id="page-15-0"></span>**1.1.9 動作確認**

<span id="page-15-2"></span><span id="page-15-1"></span>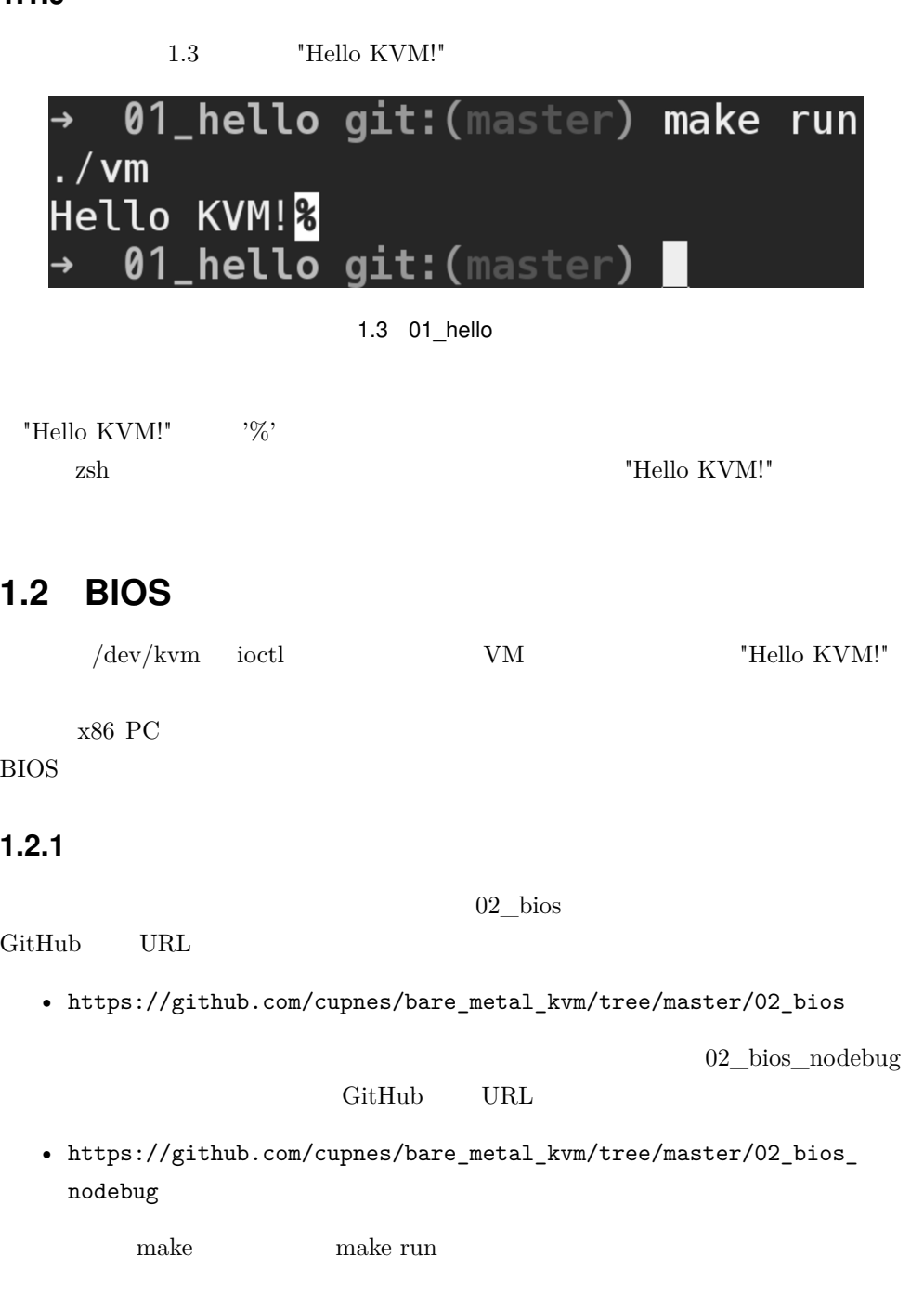

 ${\bf BIOS} \hspace{1.3cm} {\bf Sea BIOS}$ 

\$ **sudo apt install seabios**

<span id="page-16-0"></span>**1.2.2 この項でやること**

- VM  $\,$
- SeaBIOS  $\qquad \qquad \bullet$  SeaBIOS

 $1.4$ 

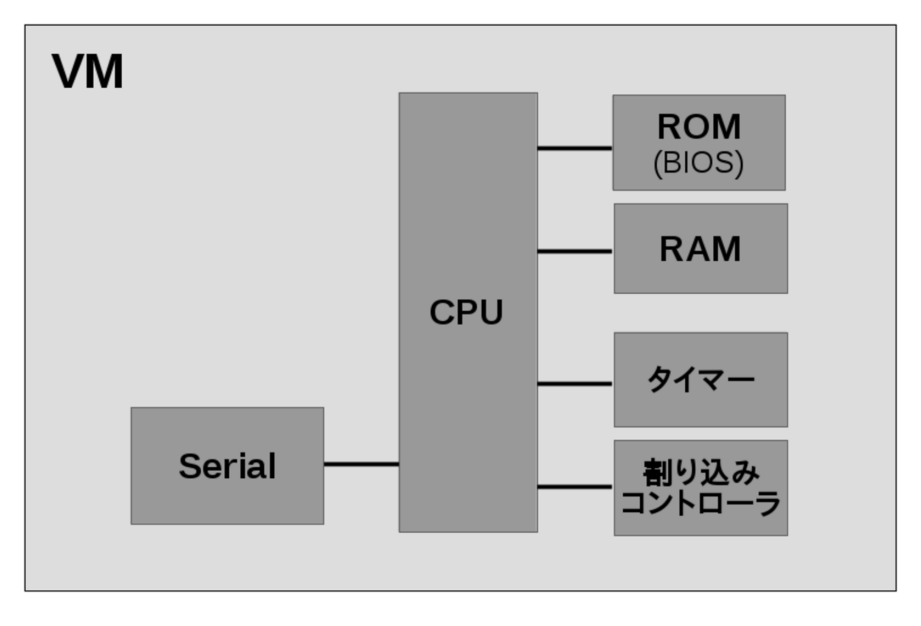

1.4 BIOS VM

 $1.5$ 

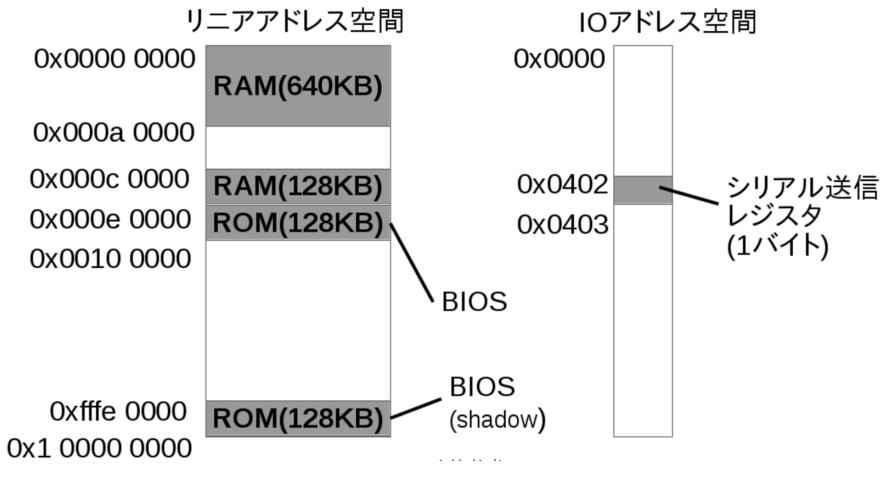

 $1.5$ 

#### <span id="page-17-0"></span>**1.2.3 SeaBIOS**

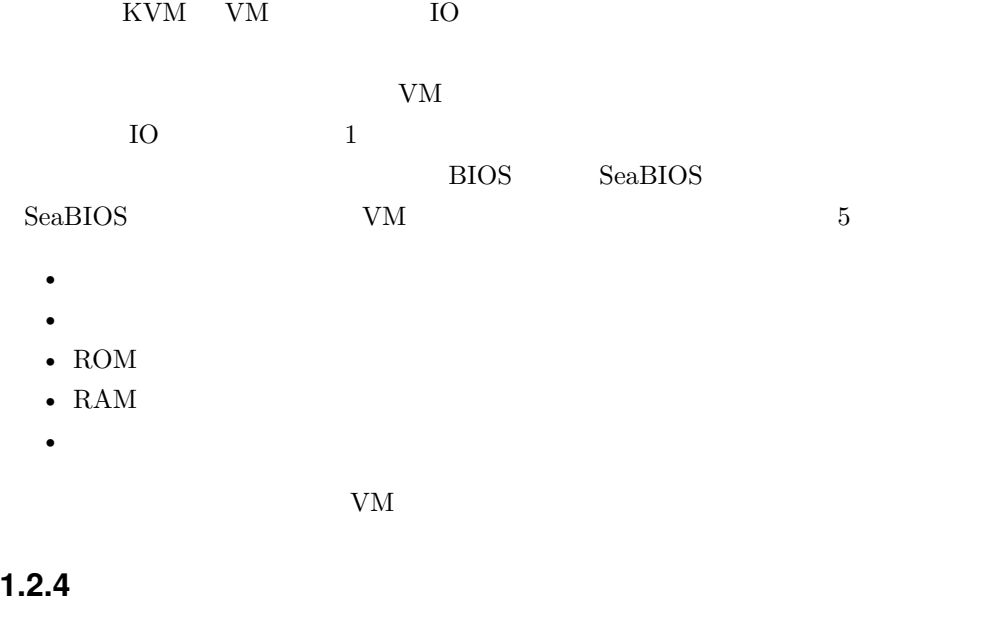

<span id="page-17-1"></span>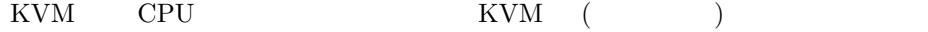

 $KVM$  and  $1.12$ 

1.12 02\_bios/main.c

 $\overline{V}$  /\*  $\overline{V}$  /\*  $\overline{V}$  /\*  $\overline{V}$  /\* r = ioctl(vmfd, KVM\_CREATE\_IRQCHIP); assert(r == 0, "KVM\_CREATE\_IRQCHIP");  $\begin{minipage}{0.9\linewidth} \begin{tabular}{l} \multicolumn{2}{c}{\textbf{KVM\_CREATE\_IRQCHIP}} \end{tabular} & \multicolumn{2}{c}{\textbf{i} } \\ \multicolumn{2}{c}{\textbf{WMI\_CREATE\_IRQCHIP}} \end{tabular} & \multicolumn{2}{c}{\textbf{i} } \\ \multicolumn{2}{c}{\textbf{VMI\_CREATE\_IRQCHIP}} \end{tabular} & \multicolumn{2}{c}{\textbf{i} } \\ \multicolumn{2}{c}{\textbf{VMI\_CREATE\_IRQCHIP}} \end{tabular} & \multicolumn{2}{c}{\textbf{i} } \\ \multicolumn{$  $(IRQ)$  Chip) **1.2.5 タイマーを追加する**  $1.13$  ioctl

<span id="page-18-0"></span>1.13 02\_bios/main.c

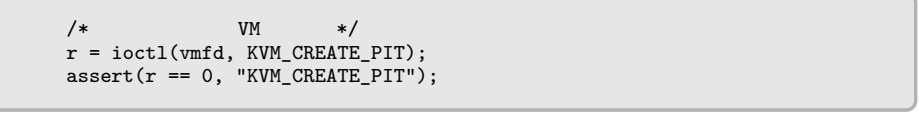

 $\begin{minipage}{0.9\linewidth} \begin{tabular}{l} \multicolumn{2}{c}{\textbf{KVM\_CRE} \textbf{.} PIT} \end{tabular} & \begin{tabular}{c} i & \multicolumn{2}{c}{\textbf{intra}} \end{tabular} & \multicolumn{2}{c}{\textbf{VM}} \end{minipage} \begin{minipage}{0.9\linewidth} \begin{tabular}{c} \multicolumn{2}{c}{\textbf{KVM\_CRE} \textbf{.} PIT} \end{tabular} & \begin{tabular}{c} i & \multicolumn{2}{c}{\textbf{intra}} \end{tabular} & \begin{tabular}{c} \multicolumn{2}{c}{\textbf{$ 

### <span id="page-18-1"></span>**1.2.6 SeaBIOS ROM**

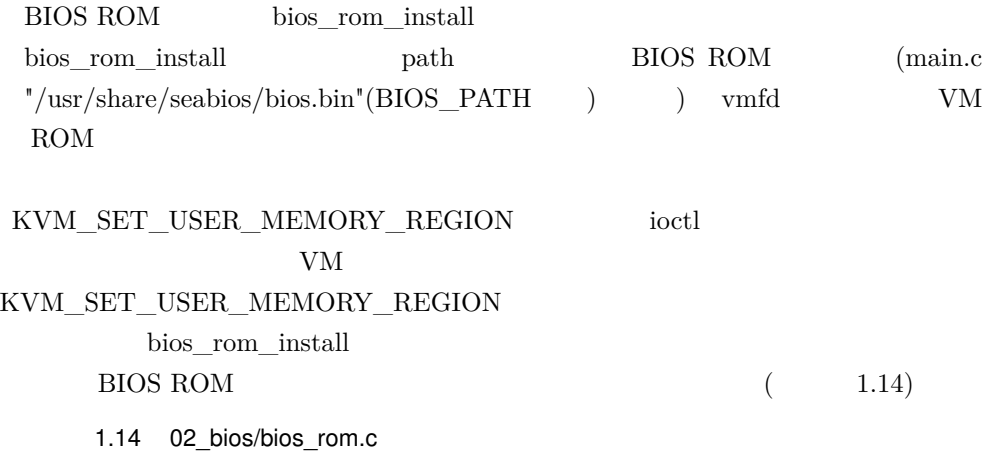

```
/* BIOS */
int biosfd = open(path, O_RDONLY);
assert(biosfd != -1, "bias: open");/* BIOS */
int bios_size = lseek(biosfd, 0, SEEK_END);
assert(bios_size != -1, "bios: lseek 0 SEEK_END");
r = lseek(biosfd, 0, SEEK_SET);
assert(r != -1, "bios: lseek 0 SEEK_SET");
assert(bios_size <= BIOS_MEM_SIZE, "bios: binary size exceeds 128KB.");
```
 $\mathrm{lseek}$ 

128KB BIOS ROM 128KB assert seabios each assert that the seabios seabios of the seabios of the seabios of the seabios of the seabios of the seabios of the seabios of the seabios of the seabios of the seabios of the seabios of the seabios BIOS ROM  $\degree$  /usr/share/seabios/"  $\degree$  bios- $256k.bin"$   $128KB$  "bios.bin"

open BIOS  $\blacksquare$ 

 $(1.15)$ 

1.15 02\_bios/bios\_rom.c

```
/* BIOS */
void *bios_mem;
r = posix_memalign(&bios_mem, 4096, BIOS_MEM_SIZE);
assert(r == 0, "bias: posix_meanign");/* BIOS */
r = read(biosfd, bios_mem, bios_size);
assert(r != -1, "bios: read");
```
ROM RAM VM

ioctl VM KVM KVM VM

posix\_memalign

 $\sim$  2

 $\rm BOS\_MEM\_SIZE(128KB)$ 

bios\_mem

 ${\large\bf KVM\_SET\_USER\_MEMORY\_REGION} {\large\bf \ast 1}$ 

 $^{\ast 1}$ https://github.com/torvalds/linux/blob/2861952/Documentation/virtual/kvm/api.txt#

 $(4096)$ EINVAL(Invalid argument)  $*2$ BIOS ROM ioctl VM  $\begin{minipage}{14cm} \begin{tabular}{l} \multicolumn{2}{l}{{\bf KVM\_SET\_USER\_MEMORY\_REGION} \end{tabular} \end{minipage} \end{minipage}$ kvm\_set\_user\_memory\_region (1.16) 1.16 02 bios/util.c int kvm\_set\_user\_memory\_region( int vmfd, unsigned long long guest\_phys\_addr, unsigned long long memory\_size, unsigned long long userspace\_addr) static unsigned int kvm\_usmem\_slot = 0; struct kvm\_userspace\_memory\_region usmem; usmem.slot = kvm\_usmem\_slot++; usmem.guest\_phys\_addr = guest\_phys\_addr; usmem.memory\_size = memory\_size; usmem.userspace\_addr = userspace\_addr; usmem.flags = 0; return ioctl(vmfd, KVM\_SET\_USER\_MEMORY\_REGION, &usmem);

 $\begin{minipage}{0.9\linewidth} \begin{tabular}{l} \multicolumn{2}{l}{{\bf KVM\_SET\_USER\_MEMORY\_REGION} \hspace{0.2cm} \text{iccl} \hspace{0.2cm} \multicolumn{2}{l}{{\bf VM}} \end{tabular} \end{minipage}$ 

 $\rm VM$ 

struct kvm\_userspace\_memory\_region

 $\rm{loc}t$ 

kvm\_set\_user\_memory\_region BIOS ROM

 $VM$  (1.17)

1.17 02\_bios/bios\_rom.c

/\* BIOS をロードした領域を VM へマップ (legacy) \*/ r = kvm\_set\_user\_memory\_region(vmfd, BIOS\_LEGACY\_ADDR, BIOS\_MEM\_SIZE, (unsigned long long)bios\_mem); assert(r != -1, "bios: KVM\_SET\_USER\_MEMORY\_REGION(legacy)"); /\* BIOS [をロードした領域を](https://github.com/torvalds/linux/blob/2861952/virt/kvm/kvm_main.c#L940) VM へマップ (shadow) \*/ r = kvm\_set\_user\_memory\_region(vmfd, BIOS\_SHADOW\_ADDR, BIOS\_MEM\_SIZE,

L1005

{

}

 $^{\ast 2}$ https://github.com/torvalds/linux/blob/2861952/virt/kvm/kvm\_main.c#L940

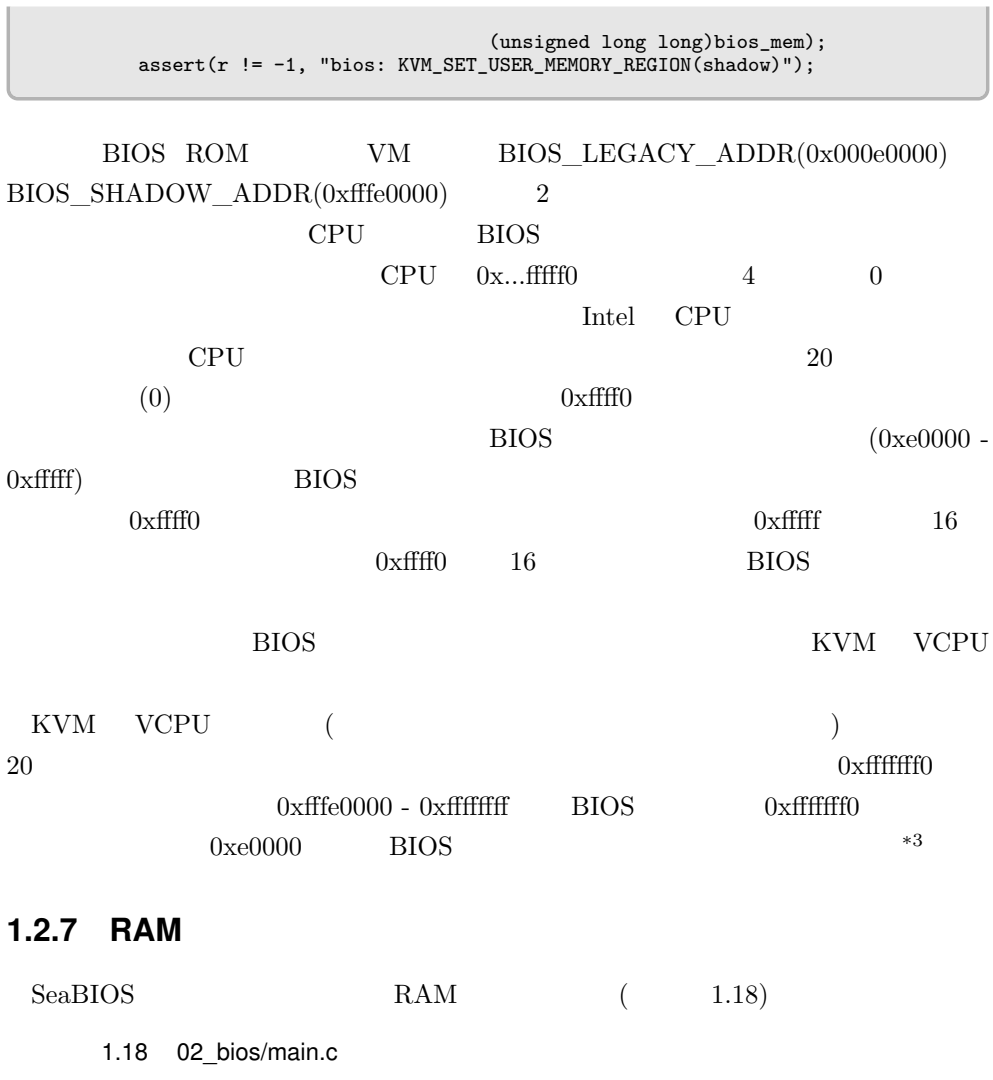

 $\sim$ 

```
#define RAM1_BASE 0x00000000
#define RAM1_SIZE 0x000A0000 /* 640KB */
#define RAM2_BASE 0x000C0000 /* VGA BIOS Base Address */
#define RAM2_SIZE 0x00020000 /* 128KB */
       /* RAM VM */
       ram_install(vmfd, RAM1_BASE, RAM1_SIZE);
       ram_install(vmfd, RAM2_BASE, RAM2_SIZE);
```
 $^{*3}$  CPU  $\sigma$ 

 ${\rm VM} \qquad \qquad {\rm RAM} \qquad \qquad 2 \qquad \qquad {\rm VM}$ 

 $VM$   $RAM$   $ram\_install$  ( $1.19$ )

1.19 02 bios/ram.c

```
void ram_install(int vmfd, unsigned long long base, size_t size)
{
        int r;
        void *addr;
        r = posix_memalign(&addr, 4096, size);
        assert(r == 0, "ram: posix_memalign");
        r = kvm_set_user_memory_region(vmfd, base, size,
                                       (unsigned long long)addr);
        assert(r := -1, "ram: KVM\_SET_USER_MEMORY_REGION");
}
```
kvm\_set\_user\_memory\_region VM vm ROM ROM

#### **1.2.8 デバッグ用シリアルポートを用意する**

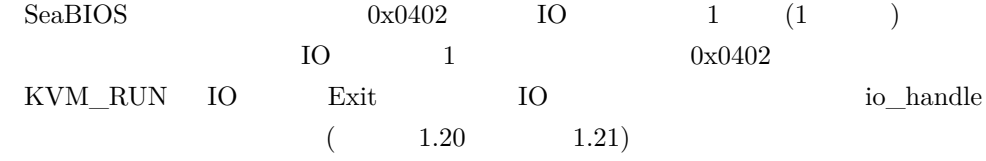

1.20 02 bios/main.c

```
/* VM */while (1) {
       DEBUG_PRINT("Enter: KVM_RUN\n\n");
        r = ioctl(vcpufd, KVM_RUN, 0);
        assert(r != -1, "KVM_RUN");
        DEBUG_PRINT("Exit: KVM_RUN(0x%08x)\n", run->exit_reason);
        dump_regs(vcpufd);
        switch (run->exit_reason) {
        case KVM_EXIT_IO:
               io_handle(run);
               break;
        default:
```
}

```
fflush(stdout);
        assert(0, "undefined exit_reason\n");
}
```
#### 1.21 02 bios/io.c

```
void io_handle(struct kvm_run *run)
{
        DEBUG_PRINT("io: KVM_EXIT_IO\n");
        DEBUG_PRINT("io: direction=%d, size=%d, port=0x%04x,",
                   run->io.direction, run->io.size, run->io.port);
        DEBUG_PRINT(" count=0x%08x, data_offset=0x%016llx\n",
                    run->io.count, run->io.data_offset);
        if (run->io.port == SERIAL_IO_TX)
                serial_handle_io(run);
}
```
**1.2.9 動作確認**

1.6 SeaBIOS SeaBIOS SeaBIOS

**1.2 BIOS** 

```
02_bios git: (master) make run
* 02_bios git:(master) make run<br>
./vm<br>
SeaBIOS (version 1.10.2-1)<br>
SeaBIOS (version 1.10.2-1)<br>
BUILD: gcc: (Debian 6.3.0-11) 6.3.0 20170321 binutils: (GNU Binutils for Debian) 2.28<br>
Unable to unlock ram<br>
RamSize: 0x0010000
Detected non-PCI system<br>No apic - only the main cpu is present.<br>Copying PIR from 0x0008fd00 to 0x000f1320<br>Copying MPTABLE from 0x00006e90/79cc0 to 0x000f1250<br>WARNING - Unable to allocate resource at smbios_legacy_setup:516
 Found 0 lpt ports<br>Found 0 lpt ports<br>Found 0 serial ports
 Scan for option roms
 Press ESC for boot menu.
Unable to lock ram - bridge not found<br>enter handle_19:
   NULL
 Booting from Floppy...<br>Booting from Floppy...<br>Boot failed: could not read the boot disk
```
1.6 02\_bios

#### $\mathsf{SeaBIOS}\hspace{100pt}$

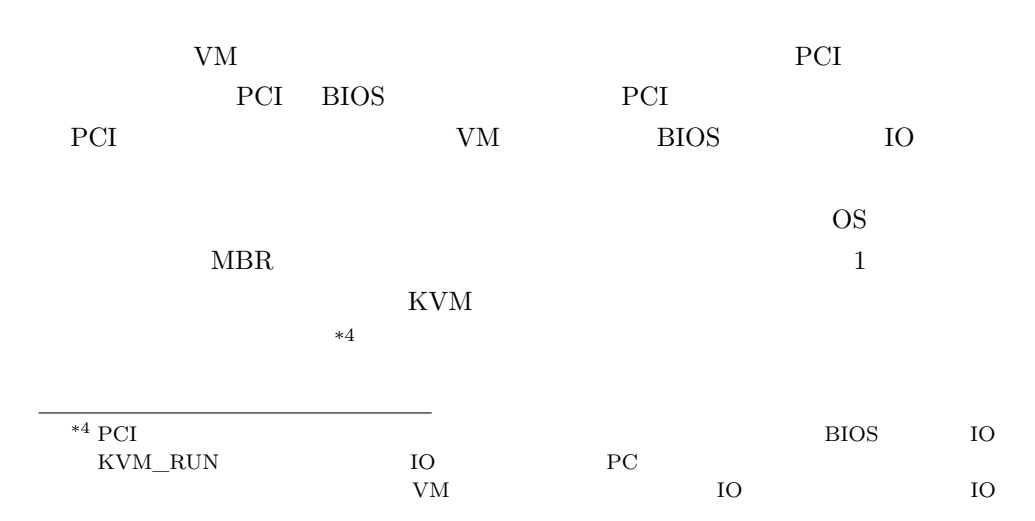

 $MBR$ 

**2**

# **MBR**

<span id="page-26-0"></span>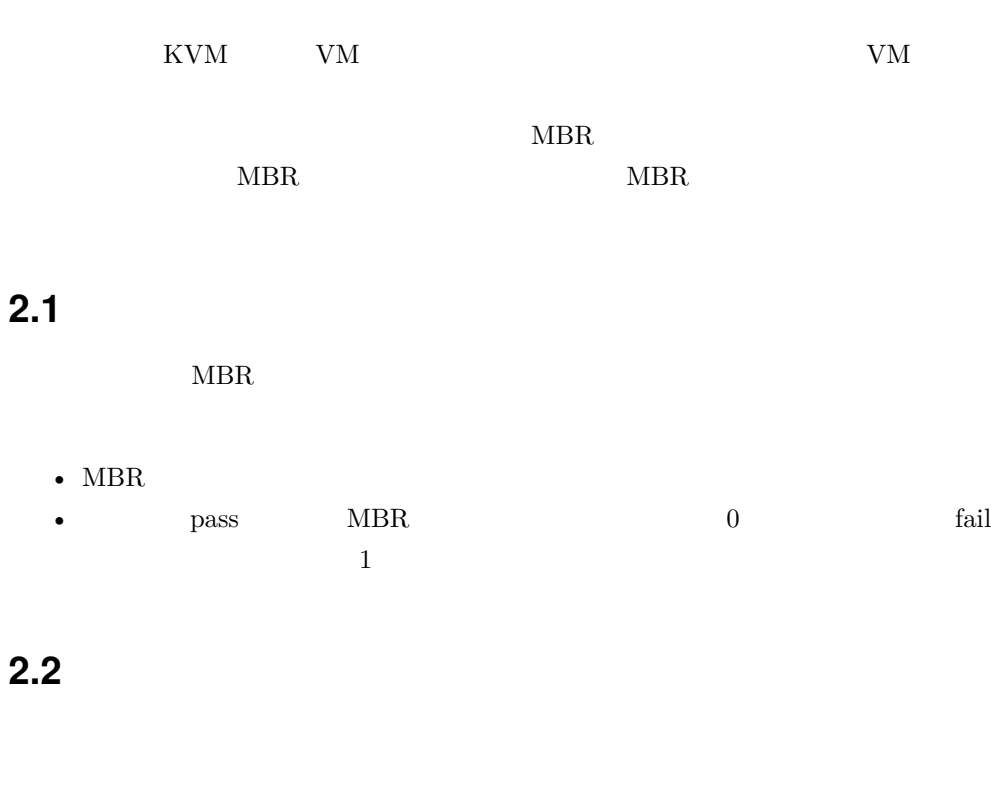

<span id="page-26-1"></span>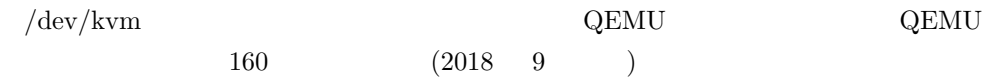

#### $\&$ GitHub

### https://github.com/search  $\rm{GitHub}$

<span id="page-27-0"></span>advanced search」を使うと「Advanced options」の「Written in this language」か  $\begin{array}{ccc} \text{Code options} \qquad & \text{Of this file size} \end{array}$  $?$ )

## **2.3 kvmulate**

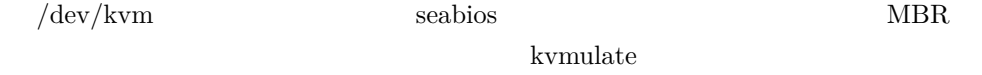

#### • https://github.com/slowcoder/kvmulate

<span id="page-27-1"></span>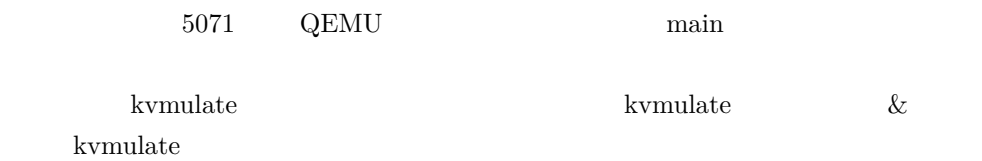

## **2.3.1 コンパイル**

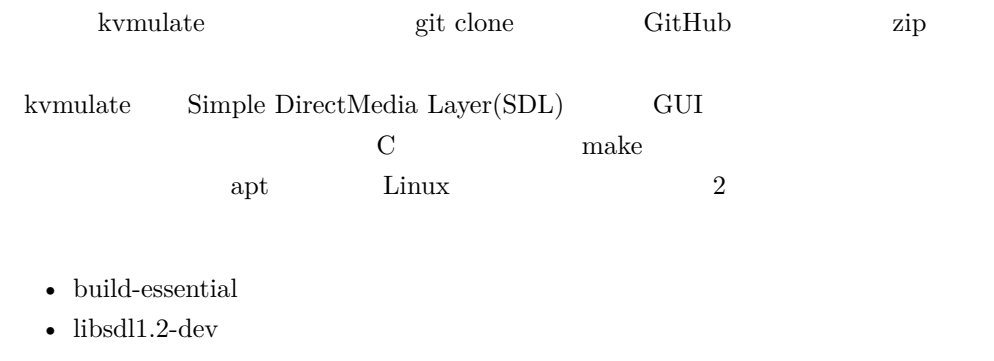

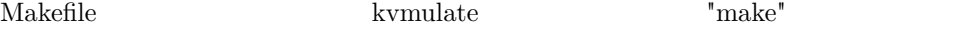

#### <span id="page-28-0"></span>**2.3.2 MBR を作成**

 $\operatorname{MBR}$ kvmulate は、同じディレクトリ内に"floppy.img" "hdd.img"というファイル名でイ 512 MBR Thoppy.img" "hdd.img"  $MBR$  BIOS  $B$ 1 mbr\_sample  $\ensuremath{\text{URL}}\xspace$ 

• https://github.com/cupnes/bare\_metal\_kvm/tree/master/mbr\_sample

 $(2.1)$ 

2.1 mbr sample/output A.s

.code16 movb \$0x41, %al movb \$0x0e, %ah int \$0x10 jmp .

".code16"  $16$ BIOS CPU 16  $($ 次の 3 行からなるコードブロックで、BIOS の機能を呼び出して'A' という文字を画面

BIOS Basic Input/Output System  $I/O$ BIOS QUESTION CONTROLLER SERVERS

 $0x10$  AH  $0x41$  ASCII AL  $(X^{\prime}(0x41))$  ASCII

<span id="page-29-0"></span>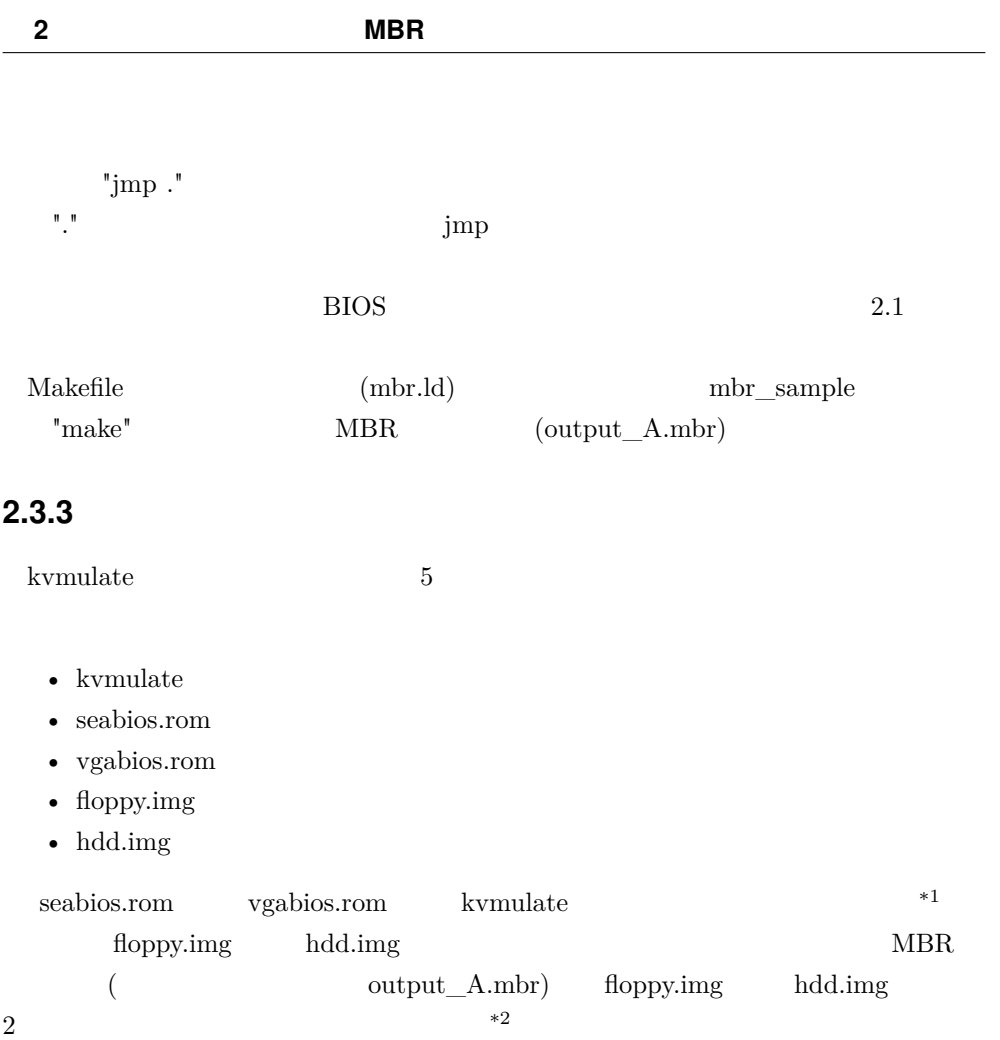

## <span id="page-29-1"></span>**2.3.4 kvmulate**

kvmulate  $2.1$  \*3

 $^{\ast1}$   $\qquad \qquad$  APT  $\qquad \qquad$  SeaBIOS  $\qquad$  $\rm (using/share/seabios/1000)$ seabios.rom vgabios-stdvga.bin vgabios.rom $^\ast{}^2$ kv<br/>mulate floppy.img he  $*2$  kvmulate the floppy.img hdd.img hdd.img example and the state of the state  $\mathbb{R}^n$  and the state of the state of the state of the state of the state of the state of the state of the state of the state of the state of the state of the state of the stat

<sup>\*3</sup>  $\times$  (DMA )

## kvmulate

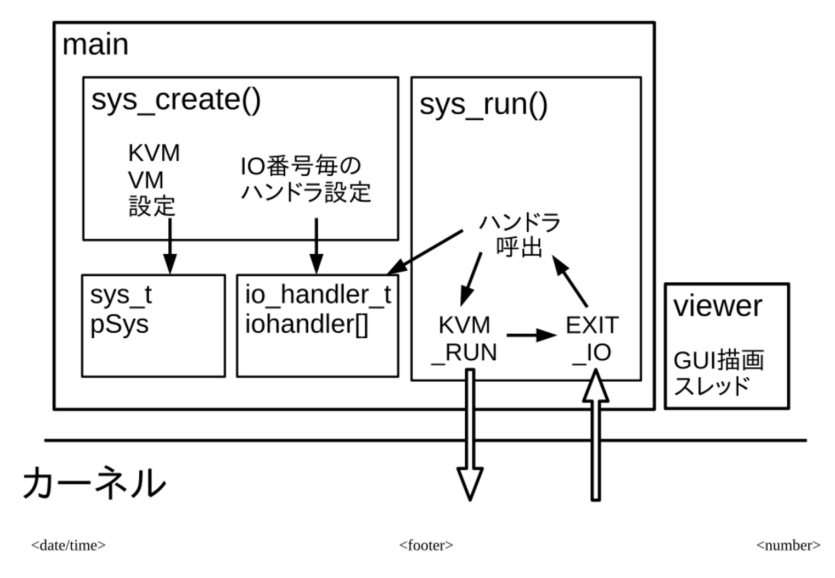

2.1 kvmulate

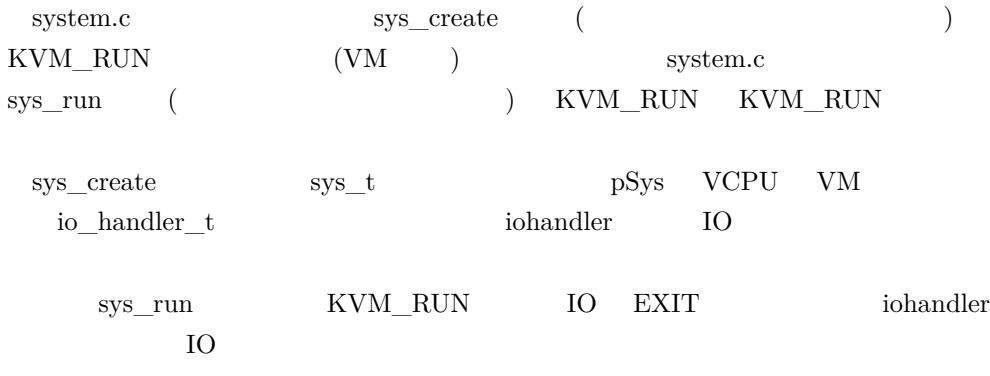

## <span id="page-30-0"></span>**2.4 改造する**

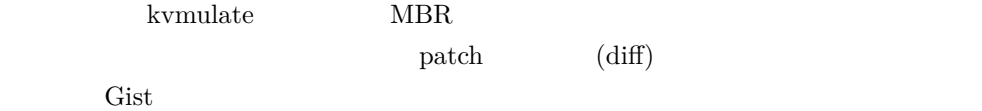

• http://yuma.ohgami.jp

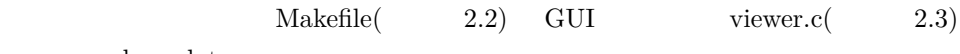

kvmulate

2.2 kvmulate/Makefile

```
\begin{minipage}{0.9\linewidth} \begin{tabular}{ll} \bf DEPS & := & (\tt{subst} & \tt{.o, .d, \$(OBJS))} \end{tabular} \end{minipage}SRCS := $(subst .o, .c, $(OBJS))all: mbr_tester #
mbr_tester: $(OBJS) #
         $(CC) $(CFLAGS) -pthread -o $@ $^ + -1SDL%.o: %.c
         @echo "CC $<"
clean:
           @echo "CLEAN"
           @$(RM) -r $(OBJS) $(DEPS) $mbr\_tester $boot.hin #
```
 $\text{SDL} \qquad \qquad \text{``mbr\_tester''}$ 

viewer.c  $SDL$   $2.3$ 

2.3 kvmulate/devices/x86/vga/viewer.c

```
#include <unistd.h>
#include <pthread.h>
#include <stdio.h>
#include <stdlib.h>
#include <string.h>
#include "devices/x86/vga/vga.h"
#include "devices/x86/vga/font.h"
#include "log.h"
static uint8 test_ch(uint8 ch)
{
 return ch == 'A;
}
#define TEST_FAILURE_TH 200
static void updateTextmode(vgactx_t *pVGA) {
  int x,y;
  uint8 ch,attr;
 uint32 vram_off;
  vram_off = (pVGA->crtc_reg[0xC] << 8) | pVGA->crtc_reg[0xD];
  vram_off \equiv 2;
```

```
static uint32 test_counter = 1;
  for(y=0;y<25;y++) {
    for(x=0;x<80;x++) {
      ch = pVGA->pVRAM[0][0x18000 + vram_off + (y*80+x)*2+0];attr = pVGA - pVRAM[0] [0x18000 + vram_off + (y*80+x)*2+1];if (y > 4) {
        if (test_ch(ch)) {
          printf("pass(test_counter=%d)\n", test_counter);
          exit(EXIT_SUCCESS);
        } else if (test_counter > TEST_FAILURE_TH) {
          printf("fail(test_counter=%d)\n", test_counter);
          exit(EXIT_FAILURE);
       }
     }
   }
 }
 test_counter++;
}
static void *viewer_thread(void *pArg) {
 vgactx_t *pVGA = (vgactx_t*)pArg;
 int bDone = 0;
 LOG("pVRAM[0] = %p", pVGA->pVRAM[0]);while(!bDone) {
   updateTextmode(pVGA);
   usleep(1000000LL / 60LL);
 }
 return NULL;
}
int x86_vga_viewer_init(vgactx_t *pVGA) {
 pthread_t thid;
 LOG("pVRAM[0] = %p", pVGA->pVRAM[0]);pthread_create(&thid,NULL, viewer_thread, pVGA);
 return 0;
}
```
#### viewer.c

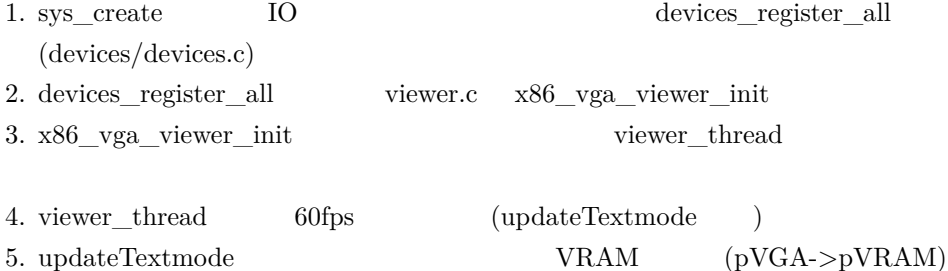

に格納された文字を描画する (ただし、描画処理は丸ごと削っている) updateTextmode test\_ch MBR "A"  $5 \t(y > 4)$  4 **BIOS** test\_counter updateTextmode 60fps  $TEST\_FAILURE\_TH(200)$  tech\_ch pass fail  $(2.4$  2.5)

#### 2.4 kvmulate/log.c

```
#include <stdio.h>
#include <string.h>
#include <stdarg.h>
#include "log.h"
//int LogLevel = LOGLEVEL_INFO;
//int LogLevel = LOGLEVEL_DEBUG; /* */<br>int LogLevel = -1; /* */
int LogLevel = -1;
```
#### 2.5 kvmulate/devices/x86/bios\_debug.c

```
static void biosdebug_outb(struct io_handler *hdl,uint16 port,uint8 val) {<br>/* putchar(val); */ /* */
  /* putchar(val); */ \sqrt{*}}
```
2.4 kvmulate LogLevel -1 2.5 biosdebug\_outb SeaBIOS  $IO$   $(IO$   $0x0402)$  putchar  $MBR$  "int  $0x10$ " BIOS BIOS  $\sim$  5 MBR viewer.c updateTextmode

<span id="page-34-0"></span>**2.5 動作確認**

"mbr\_tester"

 $\overline{\phantom{a}}$ 

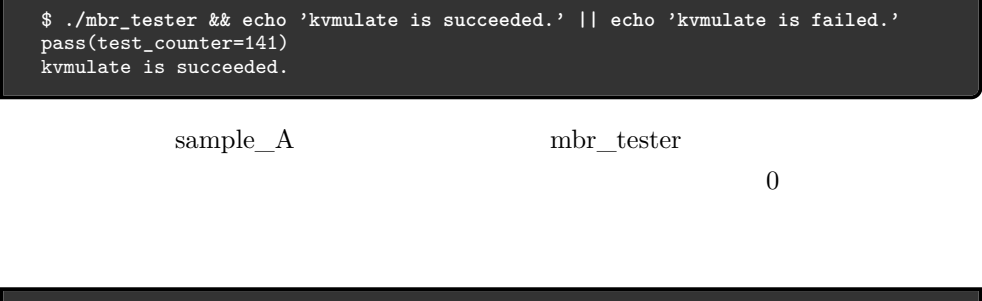

\$ **./mbr\_tester && echo 'kvmulate is succeeded.' || echo 'kvmulate is failed.'** fail(test\_counter=201) kvmulate is failed.

## <span id="page-34-1"></span>**2.6 補足: GUI 上の内容を標準出力へ出す**

 $\rm GUI$ 

viewer.c updateTextmode  $2.6$ 

2.6 devices/x86/vga/viewer.c

```
static void updateTextmode(vgactx_t *pVGA) {
 int x,y;
 uint8 ch,attr;
 uint32 vram_off;
 vram_off = (pVGA->crtc_reg[0xC] << 8) | pVGA->crtc_reg[0xD];
 vram_off \equiv 2;static uint32 test_counter = 1;
  printf("\x1b[2J"); /* */
  printf("----------\n"); /* 追加 */
 for(y=0; y<25; y++) {
    printf("%02d: ", y); /* 追加 */
    for(x=0;x<80;x++) {
     ch = pVGA->pVRAM[0][0x18000 + vram_off + (y*80+x)*2+0];
```

```
attr = pVGA->pVRAM[0][0x18000 + vram_off + (y*80+x)*2+1];/* test_ch \overline{X}\text{putchar}(\text{ch}); \qquad \text{/*} \qquad \text{*/}}
  putchar('\n'); /* */
  }
  printf("----------\n"); /*       */
}
```
 $\mathrm{YA'}$   $\mathrm{MBR}$   $2.2$ 

. . . . . . . . . . 00: SeaBIOS (version 1.7.5-20140531\_083029-gandalf)  $01:$ 02: Press F12 for boot menu. 03: 04: Booting from Floppy... 05: A 06:  $07:$ 08: 09:  $10:$  $11:$  $12:$  $13:$  $14:$  $15:$  $16:$  $17:$  $18:$  $19:$ n a

2.2 GUI

$$
y=5
$$
MBR test\_ch

 $y>4$ 

<span id="page-36-1"></span><span id="page-36-0"></span>**3**

# **遺伝的 MBR を実現する**

**3.1 遺伝的アルゴリズムについて**

 $MBR$  $MBR$  \*1 1. 初期個体群生成 2. 評価 3. 4.  $2 \t 3$  $($  $1.$   $MBR$ 2.  $MBR$ 

 $3.$ 

 $\rm S^{*1}$  DNA  $\rm DNA$  $($ 

<span id="page-37-0"></span>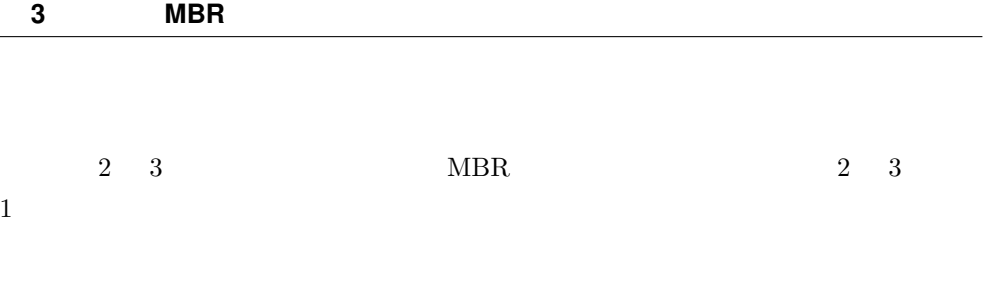

## **3.2 [実装について](https://github.com/cupnes/ge_mbr)**

• https://github.com/cupnes/ge\_mbr

<span id="page-37-1"></span> $\ddot{3}$ 

## **3.2.1 スクリプト全体の処理の流れ**

"ge\_mbr.sh"  $3$ 

 $(3.1)$ 

 $3.1$ 

```
#!/bin/bash
# set -eux
# POPULATION_SIZE
# - 2 2
# - 5 1
# を共に満たす値であること
# 20 20
POPULATION_SIZE=20
GENE_LEN=446
MBR_TESTER=./mbr_tester
WORK_DIR=$(date '+%Y%m%d%H%M%S')
```
 $\#$  , we have  $\mathbb{R}^n$  the set of  $\mathbb{R}^n$  , we have  $\mathbb{R}^n$ 

 $"POPULATION \_SIZE" \eqno{eq:1.1}$ 

 $\begin{array}{lcl} \textrm{GENE\_LEN} & \hspace{1.5cm} & \hspace{1.5cm} & \textrm{MBR512} \end{array}$  $(IPL)$   $(446)$   $(64)$  $(2)$  )  $\rm BIOS$   $\rm IPL$   $\rm 446$  $MBR$  512 "mbr\_partition\_tbl\_boot\_sig.dat"  $IPL$   $512$   $MBR$ WORK\_DIR

 $($  3.2)

 $3.2$ 

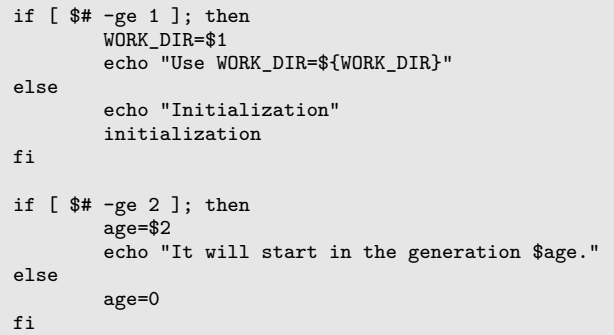

ge\_mbr.sh  $2$ 

\$ **./ge\_mbr.sh [作業ディレクトリ] [世代番号]**

 $\overline{0}$ 

 $(3.3)$ 

3.3

```
touch enable_ge
while [ -f enable_ge ]; do
        echo "GE: age=$age"
        echo '-------------------------------------------'
        evaluation
        feedback
        mv ${WORK_DIR}/{now,$age}
        mv ${WORK_DIR}/{next,now}
        mkdir ${WORK_DIR}/next
        age = $((age + 1))echo
        echo
done
```
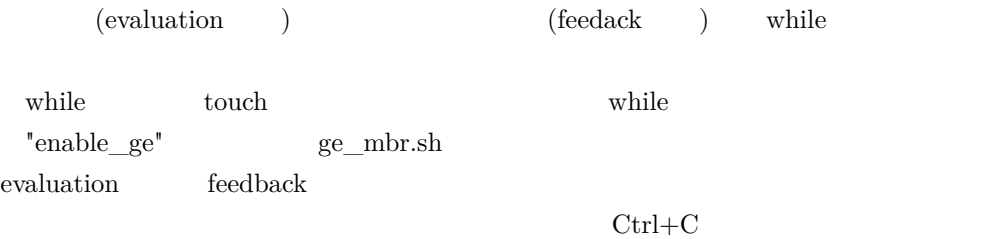

enable\_ge while  $\nu$ 

#### $3.4$

 $3.4$ 

```
20180912144115/
    0/ch_0.datch_1.datch_2.dat│ ├─ ...
       evaluation_value_list.csv
    1/ch_0.datch_1.datch_2.dat│ ├─ ...
       \verb|evaluation_value_list.csv|nov/\ch\_0 .dat
```
 $ch_1.dat$  $\overline{ch}$  2.dat │ ├─ ... evaluation\_value\_list.csv next/

"ch\_0.dat" "ch\_1.dat"  $512$  MBR "now" evaluation "now"  $\Gamma$ next" rext to the state of the state  $\Gamma$  and  $\Gamma$  are stated back and  $\Gamma$  $"0" \quad "1"$ "evaluation\_value\_list.csv"  $\text{CSV}\qquad\text{evaluation}$  $3.3$  $\max$ t  $\max$  $(\text{Page})$  and  $\text{``next"}$  $\Gamma$ now" $\Gamma$ nkdir extension mkdir that the matrix  $\mathbf{m}$  and  $\mathbf{m}$  and  $\mathbf{m}$  and  $\mathbf{m}$  and  $\mathbf{m}$  and  $\mathbf{m}$  and  $\mathbf{m}$  and  $\mathbf{m}$  and  $\mathbf{m}$  and  $\mathbf{m}$  and  $\mathbf{m}$  and  $\mathbf{m}$  and  $\mathbf{m}$  and  $\mathbf{m}$  and  $\$  $($  3.5)  $3.5$ 

```
echo '-------------------------------------------'
echo "Stopped at $(date '+%Y-%m-%d %H:%M:%S')"
echo 'Continue Command'
echo "$0 ${WORK_DIR} $age"
echo '-------------------------------------------'
```
 $3.6$ 

#### 3.6

```
-------------------------------------------
Stopped at 2018-09-14 15:17:15
Continue Command
./ge_mbr.sh 20180912144115 821
-------------------------------------------
```
"./ge\_mbr.sh 20180912144115 821"

#### <span id="page-41-0"></span>**3.2.2 初期個体群生成**

initialization 3.7

```
3.7
```

```
initialization() {
        local i
        echo 'initialization'
        echo '-------------------------------------------'
        echo "WORK_DIR=${WORK_DIR}"
        mkdir -p ${WORK_DIR}/{now,next}
        for i in $(seq 0 $((POPULATION_SIZE - 1))); do
                echo "${WORK_DIR}/now/ch_$i.dat"
                generate "${WORK_DIR}/now/ch_$i.dat"
        done
        echo
        echo
}
```
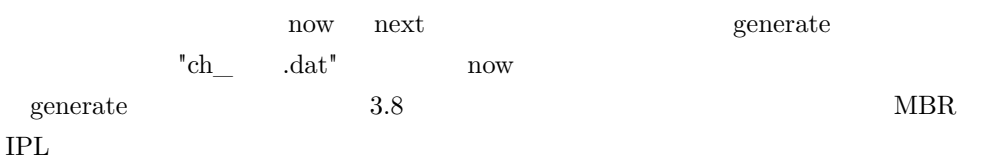

3.8

```
generate() {
        local file
        file=$1
        dd if=/dev/urandom of=$file bs=1 count=$GENE_LEN
        cat mbr_partition_tbl_boot_sig.dat >> $file
}
```
### <span id="page-41-1"></span>**3.2.3 評価**

evaluation 3.9

3.9

```
evaluation() {
        local i
        local ch
        echo 'evaluation'
        echo '-------------------------------------------'
        rm -f tmp.csv
        for i in $(seq 0 $((POPULATION_SIZE - 1))); do
                echo "i=$i"
                ch=${WORK_DIR}/now/ch_$i.dat
                echo ">>>>> $ch"
                cp $ch floppy.img
                cp $ch hdd.img
                $MBR_TESTER
                exit_code=$?
                case $exit_code in
                0)
                        evaluation_value=100
                        echo "$ch has reached the answer!"
                        rm -f enable_ge
                        ;;
                1)
                        evaluation_value=1
                        echo "$ch is an ordinary child."
                        ;;
                *)
                        evaluation_value=0
                        echo "$ch is dead."
                        ;;
                esac
                echo "ch_$i.dat,${evaluation_value}" >> tmp.csv
                echo "evaluation_value=${evaluation_value}"
                echo
                echo
        done
        \# 2
        sort -n -r -k 2 -t ',' tmp.csv > ${WORK_DIR}/now/evaluation_value_list.csv
        rm -f floppy.img hdd.img tmp.csv
        echo
        echo
}
```
for MBR MBR MBR

case  $\sqrt{ }$ 

```
0 pass EXIT_SUCCESS MBR
```
 $\alpha$  (evaluation value  $\alpha$ )  $\alpha$  100  $\alpha$  echo enable\_ge 1 fail EXIT\_FAILURE MBR  $1$  $MBR$  MBR  $\qquad \qquad \mbox{(feedback}$  $\big)$  $for$  $\text{CSV}(\text{evaluation value list.csv})$  evaluation  $\text{CSV}$ feedbackn

### <span id="page-43-0"></span>**3.2.4 フィードバック**

feedback and  $\mathbb{R}$  feedback  $\mathbb{R}$  and  $\mathbb{R}$  are set of  $\mathbb{R}$  and  $\mathbb{R}$  and  $\mathbb{R}$  are set of  $\mathbb{R}$  and  $\mathbb{R}$  are set of  $\mathbb{R}$  and  $\mathbb{R}$  are set of  $\mathbb{R}$  and  $\mathbb{R}$  are set of  $\mathbb{R}$  and feedback  $\qquad \qquad \text{feedback} \qquad \qquad (3.10)$  $3.10$  ( ) feedback() { local i echo 'feedback' echo '-------------------------------------------' candidates\_num=\$((POPULATION\_SIZE / 2)) mutation\_num=\$((POPULATION\_SIZE / 5)) top\_num=\$((POPULATION\_SIZE - (candidates\_num + mutation\_num)))

```
"candidates \text{num}" 50\%"mutation_num""top_num" 50\%20\% 30\% 30\%\alpha evaluation 0 ( 3.11)
  3.11 ()
```
 $\#$ # evaluation\_value=0 and a conditions of the conditions of the conditions of the conditions of the conditions of the conditions of the conditions of the conditions of the conditions of the conditions of the conditions of t echo ">>>>>>> To be culled" top\_ch= $*(awk - F', ' 'print *1; exit)'$ \${WORK\_DIR}/now/evaluation\_value\_list.csv) echo "top\_ch:\${WORK\_DIR}/now/\${top\_ch}" for i in  $\sqrt[3]{\frac{1}{8}}$  (awk -F',' '\$2==0{print \$1}' \ \${WORK\_DIR}/now/evaluation\_value\_list.csv); do mkdir -p \${WORK\_DIR}/\${age}\_culled mv \${WORK\_DIR}/now/\${i} \${WORK\_DIR}/\${age}\_culled/ echo "save \$i to \${WORK\_DIR}/\${age}\_culled/" cp \${WORK\_DIR}/now/\${top\_ch} \${WORK\_DIR}/now/\$i echo "replace \${WORK\_DIR}/now/\$i with \${WORK\_DIR}/now/\${top\_ch}" done echo  $0 \qquad \qquad \text{now}$  $MBR$ "<世代番号>\_culled"というディレクトリを作成し、そこへ淘汰される MBR を事前に now CSV contracts to the CSV contracts to the CSV contracts of the CSV contracts of the CSV contracts of the CSV contracts of the CSV contracts of the CSV contracts of the CSV contracts of the CSV contracts of the CSV cont  $30\%$  (  $3.12)$  $3.12$  (  $30\%$  ) # (  $-$  (  $+$  ))  $-$  next echo ">>>>>>> Copy Top \${top\_num}" for i in \$(seq \${top\_num}); do line=\$(sed -n \${i}p \${WORK\_DIR}/now/evaluation\_value\_list.csv) echo "line:\$line" cp \${WORK\_DIR}/{now,next}/\$(echo \$line | cut -d',' -f1) echo "save\_to\_next:\${WORK\_DIR}/now/\$(echo \$line | cut -d',' -f1)" done echo

#### top\_num  $\sum_{n=1}^{\infty}$

 $50\%$  (  $3.13)$  $3.13$  ()

```
\# 50% \qquad next \qquad# (echo '>>>>>>> Crossover'
max_cross_times=$((candidates_num / 2))
for cross_times in $(seq 0 $((max_cross_times - 1))); do
         echo "cross_times=${cross_times}"
         chA_idx=$(((RANDOM % candidates_num) + 1))
          chB_idx=${chA_idx}
          while [ ${chB_idx} -eq ${chA_idx} ]; do
                   chB_idx=$(((RANDOM % candidates_num) + 1))
         done
         echo "chA_idx=${chA_idx} , chB_idx=${chB_idx}"
          chA=\frac{C}{\text{WORK_DIR}}/now/\frac{C}{\text{S}} and \frac{C}{\text{C}} and \frac{C}{\text{C}} and \frac{C}{\text{C}} and \frac{C}{\text{C}} and \frac{C}{\text{C}} and \frac{C}{\text{C}} and \frac{C}{\text{C}} and \frac{C}{\text{C}} and \frac{C}{\text{C}} and \frac{C}{\text{C}} and \frac{C}{\text{C}} and
                   ${WORK_DIR}/now/evaluation_value_list.csv \
                    | cut -d', -f1)
          chB=\frac{1}{2} (WORK_DIR}/now/$(sed -n ${chB_idx}p \
                   ${WORK_DIR}/now/evaluation_value_list.csv \
                    | cut -d', -f1)
          echo "chA=$chA"
          echo "chB=$chB"
          partial_crossover $chA $chB \<br>child$((2 * cross times)).dat \
                   child$(2 * cross times)).dat
                   child$(((2 * cross_time) + 1)).datecho
done
cross_idx=0
for i in $(seq 0 $((POPULATION_SIZE - 1))); do
          [ ${cross_idx} -ge ${candidates_num} ] && break
          if [ ! -f ${WORK DIR}/next/ch $i.dat ]; then
                   mv child${cross_idx}.dat ${WORK_DIR}/next/ch_$i.dat
                   echo "mv child${cross_idx}.dat ${WORK_DIR}/next/ch_$i.dat"
                   cross_idx=$((cross_idx + 1))
         fi
done
echo
```
 $1$  (expanding  $($  $\chA$  chB  $50\%$  2 partial crossover partial crossover (a)  $\overline{3.1}$  and  $\overline{1}$ 

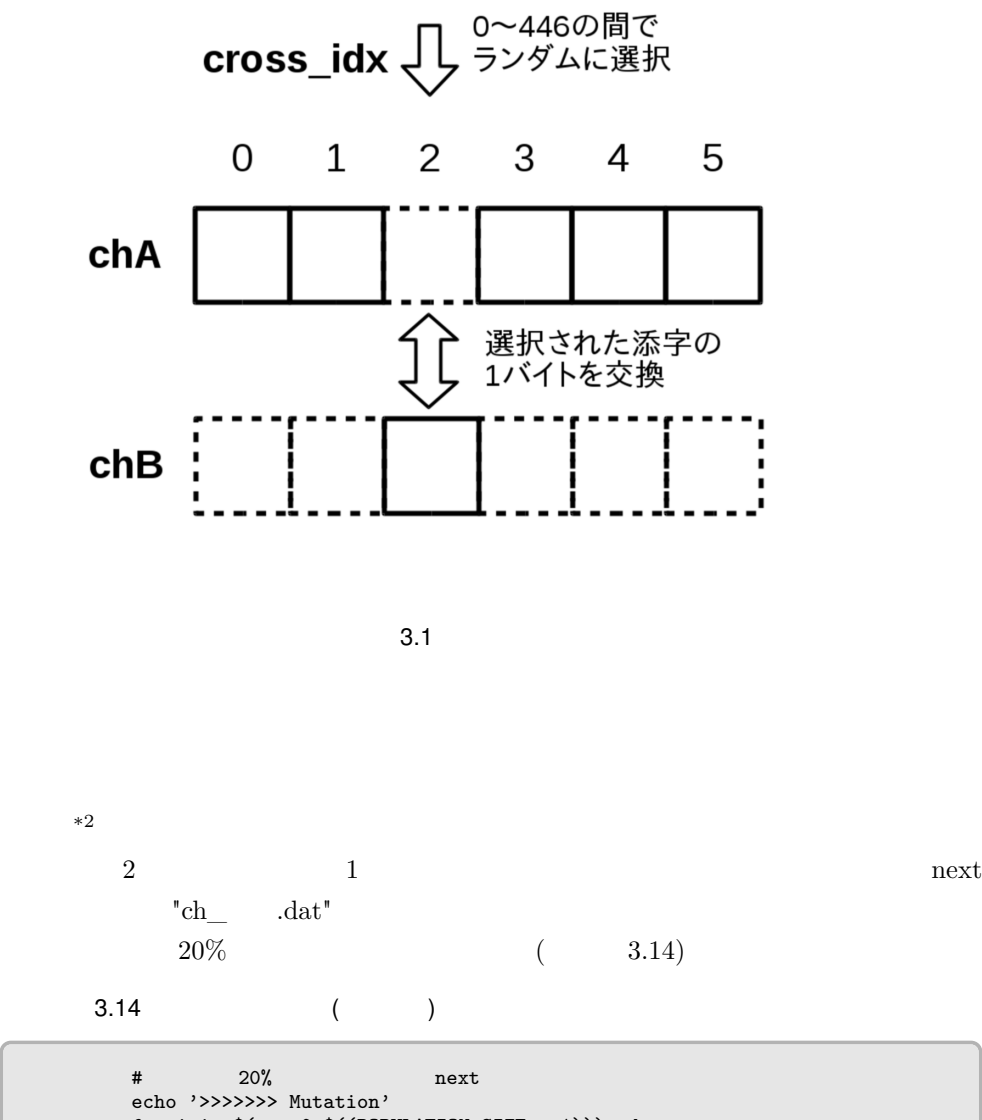

for i in \$(seq 0 \$((POPULATION\_SIZE - 1))); do if [ ! -f \${WORK\_DIR}/next/ch\_\$i.dat ]; then generate \${WORK\_DIR}/next/ch\_\$i.dat echo "mutated:\${WORK\_DIR}/next/ch\_\$i.dat" fi done

 $*2$ 

echo echo }

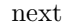

 $next$ 

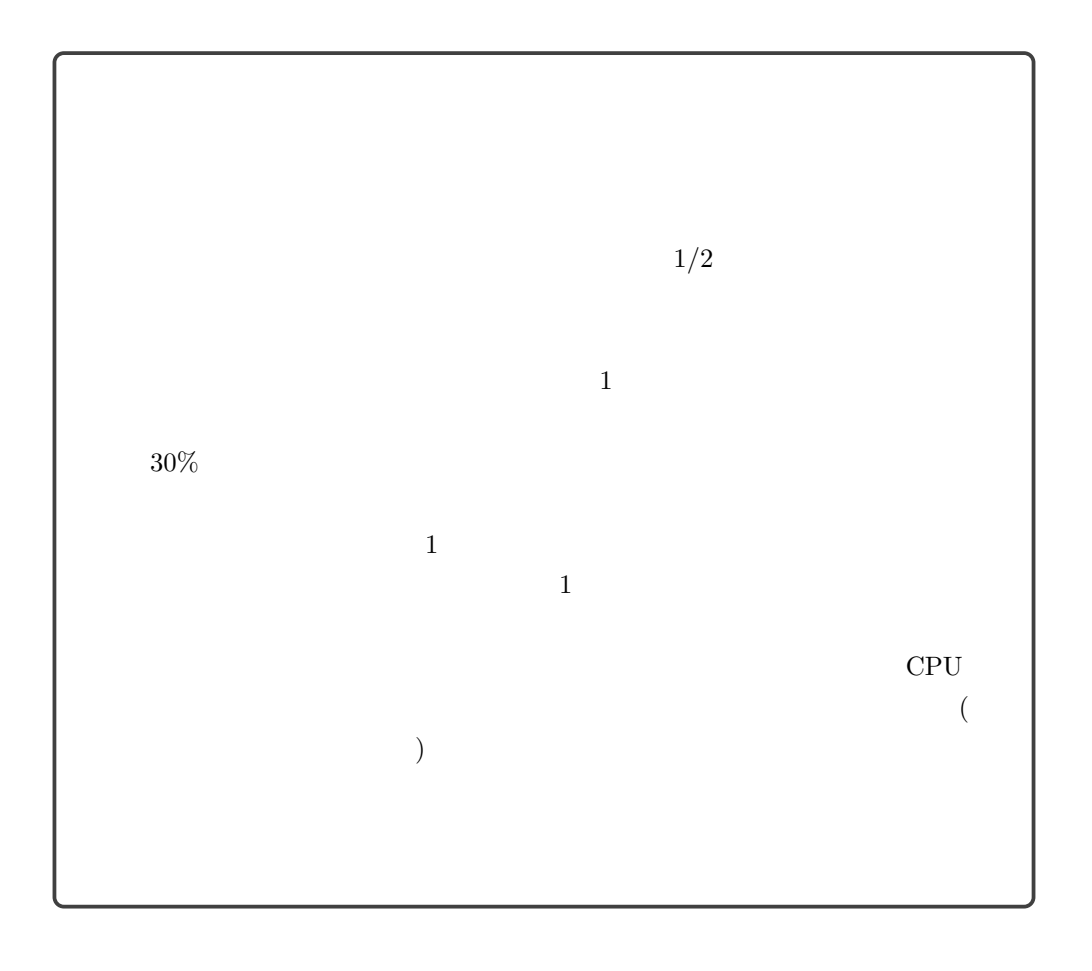

## <span id="page-48-0"></span>**3.3 動作確認**

## <span id="page-48-1"></span>**3.3.1 テストを用意**

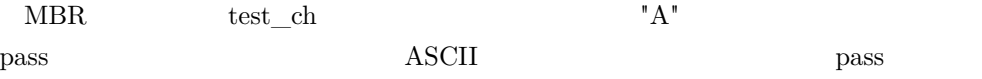

test\_ch  $3.15$ 

3.15 ASCII

```
static uint8 test_ch(uint8 ch)
{
        if ((0x21 <= ch) && (ch <= 0x7e)) {
                printf("ch=%c(0x%02x)\n", ch, ch);
                return 1;
        } else
                return 0;
}
```
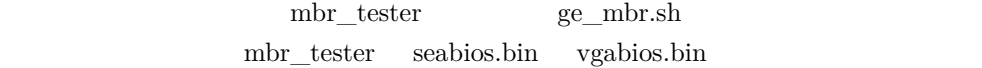

## <span id="page-48-2"></span>**3.3.2 実行結果**

 $3.2$ 

```
ge_mbr_v1.0./ge mbr.sh
\rightarrowInitialization
initialization
WORK DIR=20180916224253
20180916224253/now/ch 0.dat
446+0 レコード入力
446+0 レコード出力
446 bytes copied, 0.00133363 s, 334 kB/s
20180916224253/now/ch 1.dat
446+0 レコード入力
446+0 レコード出力
446 bytes copied, 0.00137693 s, 324 kB/s
20180916224253/now/ch 2.dat
446+0 レコード入力
446+0 レコード出力
446 bytes copied, 0.00154844 s, 288 kB/s
20180916224253/now/ch 3.dat
446+0 レコード入力
446+0 レコード出力
```
3.2 ge\_mbr.sh

 $\mathbf{B}^{\prime\prime}$  )

3.3)

```
i = 14>>>>> 20180916224253/now/ch 14.dat
ch=B(0x42)pass(test counter=157)
20180916224253/now/ch_14.dat has reached the answer!
evaluation value=100
```
3.3 初めての文字は"B"

GUI

 $k$ vmulate  $3.4$ 

00: SeaBIOS (version 1.7.5-20140531\_083029-gandalf)  $01:$ 02: Press F12 for boot menu. 03: 04: Booting from Floppy... 05: Booting from Hard Disk... 06: Boot failed: could not read the boot disk  $07:$ 08: No bootable device. Retrying in 60 seconds. 09:  $10:$  $11:$  $12:$  $13:$  $14:$  $15:$  $16:$  $17:$  $18:$  $19:$  $20:$  $21:$  $22:$  $23:$  $24:$ 

 $3.4$  "B"

| MBR. | MBR.     |
|------|----------|
|      | BIOS HDD |
| MBR. |          |

 $\frac{4}{3}$ 

## <span id="page-51-0"></span>**3.4 補足: 評価方法を工夫する (MBRatoon)**

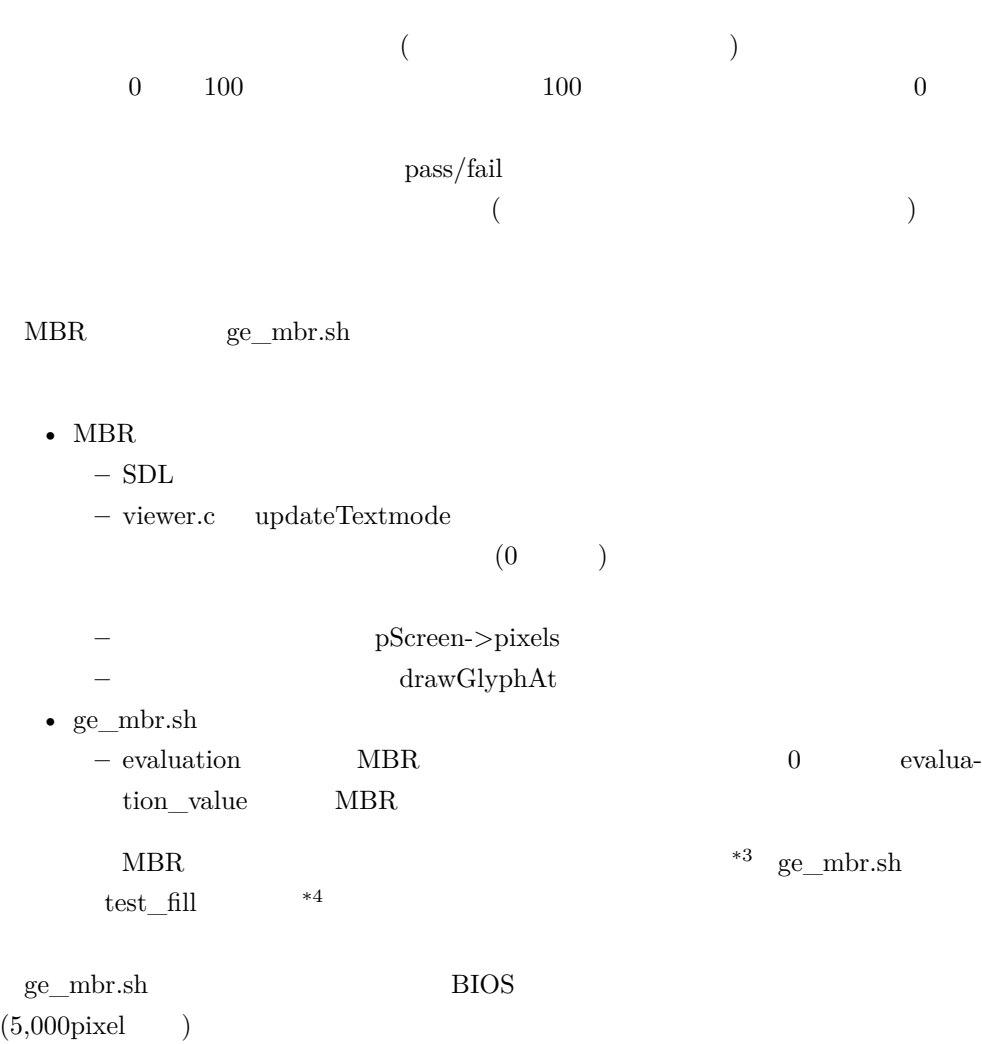

628  $13,000$ pixel  $1$ 

 $BIOS$   $B'$ 

<sup>\*3</sup> http://yuma.ohgami.jp

<sup>\*4</sup> https://github.com/cupnes/ge\_mbr/tree/test\_fill

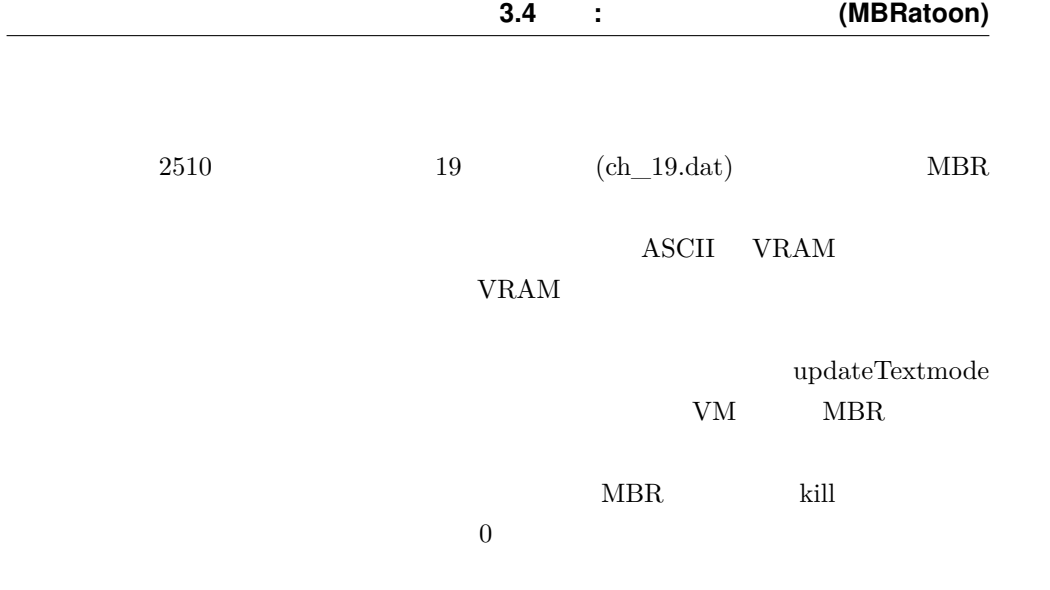

 $*5$ 

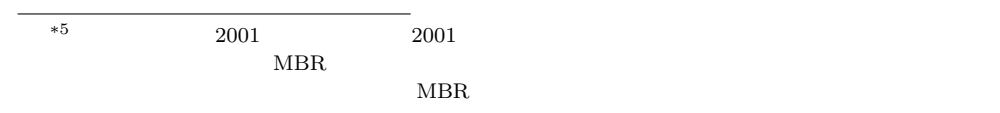

<span id="page-53-0"></span>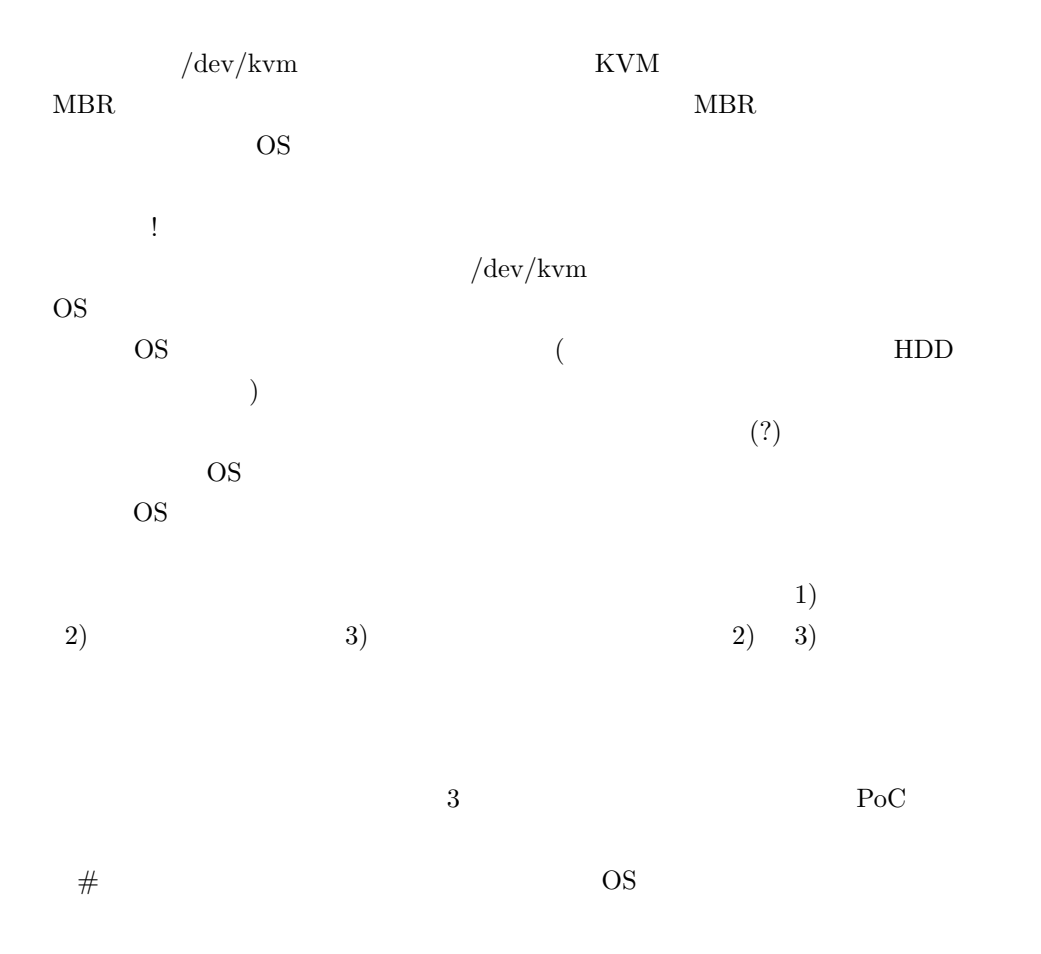

- <span id="page-54-0"></span>• The Definitive KVM (Kernel-based Virtual Machine) API Documentation
	- **–** [https://www.kernel.org/doc/Documentat](https://github.com/slowcoder/kvmulate)ion/virtual/kvm/api.txt
	- $-$  Linux
	- KVM API
- kvmulate
	- **–** https://github.com/slowcoder/kvmulate
	- /dev/kvm GitHub

 $\bullet$   $\qquad$  - Wikipedia **–** https://ja.wikipedia.org/wiki/

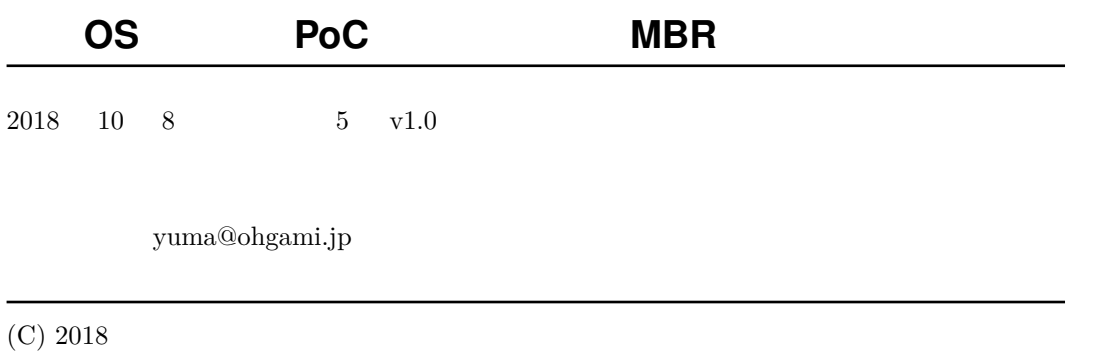